# 1 Preface

# **Brief description of SM2-PA**

**SM2** Program Analyzer SM2-PA is an analysis routine designed to evaluate user-specific output files created with the aid of the SM2 Software Monitor.

Users can have their tasks monitored by SM2 simply by registering them for SM2 user task measurement. SM2-PA analyzes task-specific characteristics and runtime-related monitored data which has been recorded by SM2 and written to an SM2 output file. The results of analysis provide users with valuable information pertaining to the resources their tasks have tapped and the performance behavior exhibited by application programs. This information serves as the basis for achieving performance improvements.

For details of the SM2 Software Monitor, please refer to the SM2 manual [1].

# **Target group**

This manual is intended for application programmers, system programmers and system administrators.

U5643-J-Z125-2-7600

# **Summary of contents**

The manual comprises six chapters and an appendix with the following contents:

Chapter 1, Preface,

contains a brief description of the SM2-PA Program Analyzer, summarizes the changes since the last version and gives hints for using the manual.

Chapter 2, SM2-PA Program Analyzer,

describes the SM2-PA scope of functions and prerequisites for use, discusses the files used during analysis and deals with program execution.

Chapter 3, Operation,

covers SM2-PA operation in interactive mode (via the mask-driven covers SM2-PA operation in interactive mode (via the mask-driven user interface) and in batch/procedure mode (via the SDF statement interface).

Chapter 4, List output,

provides and explains sample list outputs for the various SM2-PA statements/functions.

Chapter 5, *Installation*, comprises hints for SM2-PA installation.

Chapter 6, Messages,

lists the SM2-PA program messages and their meaning.

The *appendix* includes the SDF syntax description, since SM2-PA is operated via the SDF statement interface in batch and procedure mode.

At the back you will find a list of references and an alphabetical index.

3

# Changes since the last version of the manual

This manual (edition November 1993) describes the SM2-PA V2.0 Program Analyzer. The changes listed below refer to the predecessor version V1.0 (edition May 1991).

SM2-PA V2.0 contains adjustments to BS2000 Version 11.0, in particular to SM2 V11.0.

As of V11.0, BS2000 has been renamed "BS2000 / OSD" (Open Systems Direction). The name of the basic configuration has been changed from "BS2000-GA V11.0" to "BS2000 / OSD - BC V1.0". These changes reflect the new orientation of BS2000 as an open server platform.

#### **New functions**

Mask-driven user interface:

In interactive mode, the SDF statements of SM2-PA have been replaced by a new user interface based on screen masks and menu bars.

The user simply presses function keys to select menu objects on the screen, request statistics or display analysis results.

In batch mode, SM2-PA continues to be operated via the SDF statement interface.

In procedures, a choice between SDF statements and a mask interface is possible. If the BS2000 command /ASSIGN-SYSDTA TO-FILE=\*SYSCMD is issued before calling SM2-PA V2.0, SDF statements are expected. If /ASSIGN-SYSDTA TO-FILE=\*PRIMARY is given, SM2-PA branches to the mask interface.

- File assignments during program execution:
  - The file assignments for the input file, the output file and the optional SVC names file (see below) can be effected during the program run. This permits several input files to be analyzed successively without terminating SM2-PA. File assignments are accomplished via the SET-FILES mask or the new SDF
  - File assignments are accomplished via the SET-FILES mask or the new SDF statement MODIFY-FILE-ASSIGNMENT.
- SVC names file:
  - SM2-PA reads the SVC names from its own table; SVC names and numbers are output. Users also have the possibility to assign their own SVC names file via the link name PASVC.
- Indices for monitored tasks with the same TSN:
   The numerical index serves to distinguish between identical TSNs occurring in different task measurement periods.

U5643-J-Z125-2-7600

 New ADDRESS parameter for PREPARE-PCOUNTER- and PREPARE-SVC-STATISTICS:

If a program has at least two modules with the same name, the ADDRESS operand can be used to define one of these modules via its start address.

### Adjustments to SM2 V11.0

- Extension of the BS2000 command /START-TASK-MEASUREMENT: New operand for monitoring foreign tasks: TSN=<alphanum-name 1..4>, new parameter for recording the module load information: LOAD-INFO=STD/DETAILED.
- Program stop record:
   Number of records that could not be written to the file during the program run (program-specific capturing of missed records).
- Measurement termination ID:
   In the STOP-TASK record a measurement termination ID is supplied which indicates by whom measurement was terminated.
- New value in task statistics:
   ESA PAGES: Maximum allocation of dataspace pages.
   This value is included in the list output for PREPARE-TASK-STATISTICS.
- Overlapping modules:

Address areas used by multiple modules are exhibited as "OVERLAPPING MODULES".

If in the SVC-SUMMARY or PCOUNTER-SUMMARY mask the special module "\*\*\* OVERLAPPING MODULES" is selected for MODULE evaluation, the mask OVERLAPPED MODULES is output.

#### **Canceled functions**

- SM2-PA statement SHOW-EVALUATION-OBJECTS (replaced by function SET-EVAL).
- The following parameters in SM2-PA statements:

SUPPRESS-ZERO-LINES in PREPARE-PCOUNTER-STATISTICS:

(No) output of address areas in which no program counter samples were taken.

OUTPUT in PREPARE-PCOUNTER-STATISTICS, PREPARE-SVC-STATISTICS, PREPARE-TASK-STATISTICS and SHOW-MEASURED-OBJECTS:

Selection of the output type for analysis results.

If SM2-PA statements are used, measurement results are no longer output to SYSOUT.

5

SVC in PREPARE-SVC-STATISTICS: Selection of SVCs for evaluation of SVC statistics.

FROM, TO for MODULE evaluation in PREPARE-SVC-STATISTICS: Specification of an address area within a module.

The above parameters and the SHOW-EVALUATION-OBJECTS statement are still accepted but not executed, i.e. no error message is issued.

#### **README file**

Any functional changes or current product version updates for this manual can be found in the product-specific README file on your BS2000 computer under the file name <code>sysdoc.product.version.READ-ME.E.</code> The appropriate user ID can be obtained from your system administrator. The README file can be viewed using the <code>/show-file</code> command or an editor or printed on a standard printer via the following command:

/PRINT-FILE FILE-NAME=filename,LAYOUT-CONTROL=PARAMETERS(CONTROL-CHARACTERS=EBCDIC)

U5643-J-Z125-2-7600

7

# 2 SM2-PA Program Analyzer

# 2.1 Scope of functions

#### SM2 output file as input file

The SM2-PA Program Analyzer evaluates SM2 output files created by one or more user-specific SM2 monitoring operations. SM2-PA reports the results of analysis in the form of statistics. The user can select output in the form of either task statistics, program counter (PC) statistics or SVC statistics.

#### Task statistics

SM2-PA generates a task statistics report for those tasks which the user has selected for SM2 monitoring by means of the BS2000 command /START-TASK-MEASUREMENT. This report contains task-related data, judging from which the degree of resource utilization can be determined for the particular tasks monitored, for example:

- elapsed CPU time (in seconds), starting at task generation time
- accumulated number of all I/O operations, starting at task generation time
- CPU time (in seconds) during the task monitoring period
- total number of I/O operations during the task monitoring period
- number of SVC calls during the task monitoring period
- number of pages read offline during the task monitoring period
- number of requests issued to the central processor during the task monitoring period
- number of wait states during the task monitoring period
- maximum occupancy of user address space (sum of class 5 and class 6 memory)
- number of service units added during the task monitoring period
- the program with the most CPU time elapsed
- the program with the highest number of I/O operations.

Information output on the individual tasks is further described under "Output of screen and list formats".

U5643-J-Z125-2-7600

# **Program counter statistics and SVC statistics**

In addition to task analysis, SM2-PA generates analysis reports on SM2 program counter statistics and SVC statistics. These program-related statistics represent SM2 extensions relating to user task monitoring. The statistics are used to examine the behavior of application programs more closely; this makes it possible to determine which programs are executed very frequently and therefore are more likely to be necessary targets of performance analysis.

In the case of program counter statistics, the program is interrupted by means of a timer whenever the monitored task has used a certain CPU time interval (BS2000 command /START-TASK-MEASUREMENT PCOUNTER-INTERVAL=<integer 1..10000>). In each case, the address of the instruction to be executed next (contained in the PCounter) is transferred to the task-specific output file by SM2 (recording of program counter samples). The number of samples is thus proportional to the CPU time used.

In the case of SVC statistics, SM2 logs all SVC calls made to the program during the monitoring period and stores the SVC numbers and call addresses in the SM2 output file.

SM2-PA analyzes how recorded program counter samples or SVC calls are distributed to the individual modules and program sections.

## **Output of analyses**

Output of analyses is to screen and/or printer. Representation and the extent of analysis is adapted to the relevant output medium.

In the case of screen output, the relevant results pertaining to a unit of analysis are displayed on the screen as a standard procedure (e.g. the results of task analysis for an individual monitoring cycle, task-related totals for the selected monitoring cycles, etc.).

# 2.2 Requirements for using SM2-PA

The following diagram shows the interrelationship between SM2 and SM2-PA.

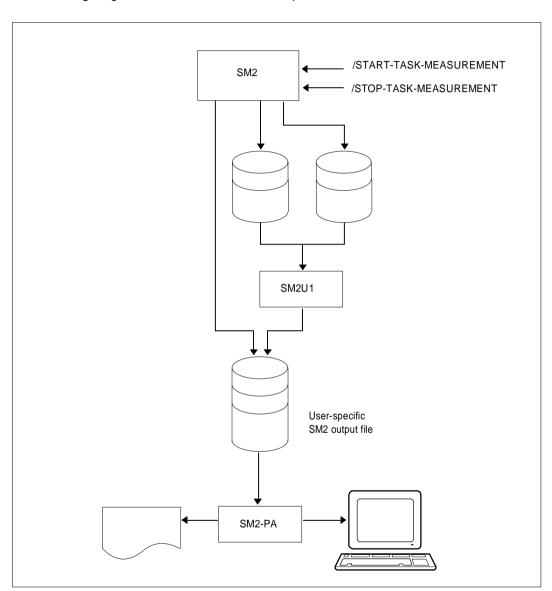

Fig. 1 Interrelationship of SM2 and SM2-PA

Basic execution sequence:

- SM2 records task-specific monitored values and writes them to a user-specific file.
- SM2U1 merges multiple SM2 output files to form one single file.
- SM2-PA analyzes this user-specific SM2 output file and displays the results on the screen and/or outputs them in the form of a report.

## Activating user task monitoring

The figure below represents user task monitoring by SM2.

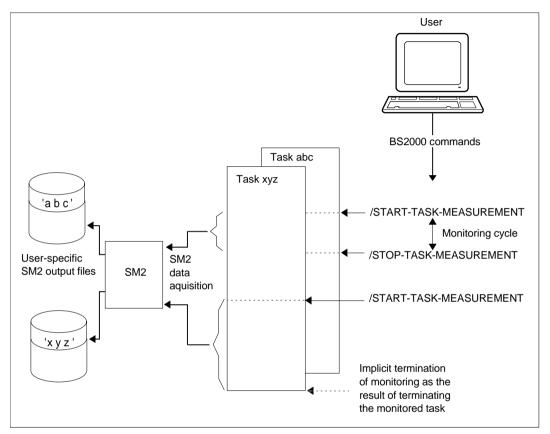

Fig. 2 SM2 user task monitoring

All users can have the tasks of their respective user IDs monitored by SM2, provided that the SM2 primary administrator has allowed for user task monitoring by issuing the SM2 statement MODIFY-USER-ADMISSION TASK=ALLOW (the total number of tasks which can be simultaneously monitored is limited to 16).

Only users having the SWMONADM system privilege may monitor tasks of other user IDs and/or terminate such monitoring.

## **Command description**

With the BS2000 command /START-TASK-MEASUREMENT, the user selects the tasks to be monitored. The SM2 monitoring routine then records task-specific monitored data and enters this information in a user-specific file.

With the BS2000 command /STOP-TASK-MEASUREMENT or at task termination time, user task monitoring is terminated and the user-specific SM2 output file is closed. Ongoing user task monitoring is also terminated if the SM2 primary administrator has withdrawn the permission for user task monitoring (by issuing the SM2 statement MODIFY-USER-ADMISSION TASK=INHIBIT) or if SM2 is unloaded (STOP-SUBSYSTEM SUBSYSTEM-NAME=SM2).

In the following sections, the monitoring cycle between the /START-TASK-MEASUREMENT and /STOP-TASK-MEASUREMENT commands is referred to as the task measurement period.

#### START-TASK-MEASUREMENT

```
TSN = \frac{*OWN}{} / <alphanum-name 1..4>
,FILE = \underline{STD} / BY-LINK-NAME
,PCOUNTER-INTERVAL = \underline{NONE} / <integer 1..10000>
,SVC-STATISTICS = \underline{OFF} / ON
,LOAD-INFO = \underline{STD} / DETAILED
```

#### STOP-TASK-MEASUREMENT

```
TSN = *OWN / <alphanum-name 1..4>
```

#### Operand description

#### TSN =

Specifies the task which is to be monitored or whose monitoring is to be terminated.

#### TSN = \*OWN

The task invoking the command is monitored or its monitoring is terminated.

### TSN = <alphanum-name 1..4>

The task with the specified TSN is monitored or its monitoring is terminated. Only users with the SWMONADM system privilege may monitor (or terminate monitoring of) any tasks; all other users are only entitled to do this for tasks of their own user ID.

Restriction: SM2U (the task which processes user-specific SM2 output files) cannot be monitored.

#### FILE =

Defines the user-specific SM2 output file.

#### FILE = STD

The user-specific SM2 output file is provided with file attributes (see "File attributes" table below).

#### FILE = BY-LINK-NAME

The user defines the file name and further file attributes with the aid of corresponding BS2000 commands. File assignment takes place via the link name. The link name for the user-specific SM2 output file is PALINK.

#### PCOUNTER-INTERVAL =

Defines the sampling cycle (in CPU milliseconds) for the program counter statistics report.

#### PCOUNTER-INTERVAL = NONE

Program counter statistics not activated.

## PCOUNTER-INTERVAL = <integer 1..10000>

Sampling cycle (in CPU milliseconds) relative to the CPU time used by the monitored task.

Only samples taken in status TU (P1) are recorded.

#### **SVC-STATISTICS =**

The SVC calls of the task to be monitored are recorded and written to the user-specific SM2 output file.

#### SVC-STATISTICS = OFF

SVC statistics not activated.

#### SVC-STATISTICS = ON

SVC statistics activated.

Only SVCs called in status TU (P1) are recorded.

#### LOAD-INFO =

Defines at which time the module load information is to be recorded.

#### LOAD-INFO = STD

The module load information is recorded at program/monitoring start and termination only.

#### LOAD-INFO = DETAILED

The module load information is recorded at program/monitoring start and on any load/unload activity of the task.

This parameter should be specified when using overlay techniques in the monitored program (see page 22).

#### Command return code

| (SC2) SC1 | Maincode | Meaning                                                                         |
|-----------|----------|---------------------------------------------------------------------------------|
| 0         | CMD0001  | No error                                                                        |
| 32        | NPS0050  | System error in SM2 modules. Command rejected                                   |
| 64        | NPS0044  | No authorization for monitoring the task.<br>Command rejected                   |
| 64        | NPS0045  | Task is already being monitored by SM2                                          |
| 64        | NPS0046  | Task monitoring not initiated via /START-TASK-<br>MEASUREMENT. Command rejected |
| 64        | NPS0047  | Specified task does not exist                                                   |
| 64        | NPS0051  | Specified task must not be monitored by the user                                |
| 64        | NPS0065  | No further tasks can be monitored                                               |
| 64        | NPS0066  | Invalid file attributes in user-specific<br>SM2 output file                     |
| 64        | NPS0067  | DMS code '(&00)' on macro call '(&01)' for user-specific SM2 output file        |

#### Note

A general description of the command return codes can be found in the manual "User Commands (SDF Format)" [5].

| File creation operand         | FILE = STD                                                              | FILE =<br>BY-LINK-NAME                                                      |
|-------------------------------|-------------------------------------------------------------------------|-----------------------------------------------------------------------------|
| Definition of file attributed | Predefined                                                              | Optional                                                                    |
| File name                     | \$userid.SM2.<br>TASKSTATISTIK.nnnn                                     | filename                                                                    |
| Block length                  | BUFFER-LENGTH = STD (SIZE=2)                                            | BUFFER-LENGTH = STD<br>(SIZE=number)                                        |
| Storage space assignment      | SPACE = RELATIVE<br>(PRIMARY-ALLOCATION=30,<br>SECONDARY-ALLOCATION=30) | SPACE = RELATIVE<br>(PRIMARY-ALLOCATION=num1,<br>SECONDARY-ALLOCATION=num2) |
| Access method                 | SAM                                                                     | Not optional;<br>mandatory format SAM                                       |
| Open mode                     | EXTEND                                                                  | Not optional;<br>the existing file is<br>extended                           |
| Block format                  | BLOCK-CONTROL-INFO  Determined by the relevant CL2 option               | BLOCK-CONTROL-INFO =  PAMKEY WITHIN-DATA-BLOCK NO                           |

Table 1 File attributes

nnnn = TSN of the task to be monitored.

The BLOCK-CONTROL-INFO=NO operand has the same effect as BLOCK-CONTROL-INFO= WITHIN-DATA-BLOCK, since only the SAM format has been permitted for the file.

#### Note

If a large amount of data is to be written to the SM2 output file (e.g. a large amount in conjunction with a short PCoutner cycle), the values for BUFFER-LENGTH (and for the primary and secondary allocations) must be increased, otherwise records might be lost in the course of monitoring operations (so-called missed records).

#### Example

#### Command sequence for executing user task monitoring:

- (01) Create catalog entry for the user-specific SM2 output file USER.TASKSTAT, to which the task-specific monitored values are to be written.
- (02) Assign SM2 output file USER.TASKSTAT.1 via the link name PALINK.
- (03) Activate user task monitoring; (allocate the current SM2 output file; define the sampling cycle for program counter statistics, specifying an interval of 1 ms; activate SVC monitoring). The user is informed of the successful start of task monitoring by means of the SM2 message NPS0048 TASK MONITORING STARTED AT "DATE TIME".
- (04) Start application program PROGRAM1
- (05) Terminate user task monitoring and close the SM2 output file USER.TASKSTAT.1

## Merging multiple SM2 output files using SM2U1

The figure below illustrates merging of SM2 output files using SM2U1.

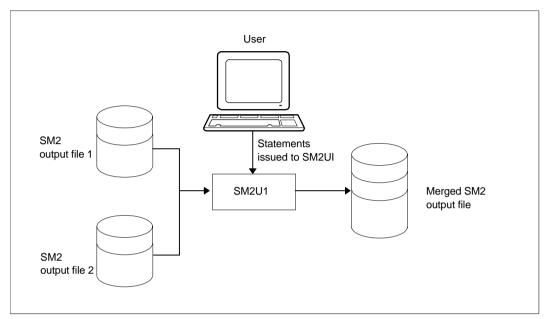

Fig. 3 User-activated merging of SM2 output files

As many as 99 SM2 output files generated during the various task monitoring cycles can be merged using the SM2U1 statement MERGE-FILES, prior to their analysis.

Each input file must be assigned a link name SM2UI1 to SM2UI99, and the output file must be assigned link name SM2U0.

The block lengths of the input files may vary. Files are opened in INPUT mode. The program run is terminated once DMS error messages are issued for any file.

As far as the output file is concerned, the user can control the block length, memory allocation and OPEN mode (OUTPUT or EXTEND operand). By default, an SM2U1 output file is opened with OPEN-MODE=EXTEND.

A newly created output file is assigned the values

```
BUFFER-LENGTH = STD(SIZE=16)
SPACE = RELATIVE(PRIMARY-ALLOCATION=32,SECONDARY-ALLOCATION=96)
```

by default. Both assignments go into effect only if the user has defined his own values beforehand.

Any BUFFER-LENGTH specifications in the SET-FILE-LINK command are ignored if the files are output files whose values do not correspond to the cataloged value.

MERGE-FILES

TYPE = PA-FILE

## **Operand description**

#### TYPE =

Selects the type of SM2 output file.

#### TYPE = PA-FILE

Merges user-specific SM2 output files.

## Command sequence for merging SM2 output files:

```
/SET-FILE-LINK LINK-NAME = SM2UI1, FILE-NAME = SM2 output file 1 (01)
/SET-FILE-LINK LINK-NAME = SM2UI2, FILE-NAME = SM2 output file 2 (02)
/CREATE-FILE FILE-NAME = complete SM2 output file (03)
/SET-FILE-LINK LINK-NAME = SM2UO, FILE-NAME = entire SM2 output file (04)
/START-PROGRAM FROM-FILE = $SM2U1 (05)
//MERGE-FILES TYPE = PA-FILE (06)
//END
```

- (01) Assign "SM2 output file 1" as the input file using link name SM2UI1
- (02) Assign "SM2 output file 2" as the input file using link name SM2UI2
- (03) Create catalog entry for the output file "complete SM2 output file"
- (04) Assign output file "entire SM2 output file" using link name SM2UO
- (05) Start the SM2U1 routine
- (06) SM2U1 statement for merging user-specific SM2 output files (SM2 output file 1 and SM2 output file 2)
- (07) Start SM2U1 processing followed by termination of the program.

#### Note

Merging of files is of advantage if identical program runs are to be grouped among different tasks, in which case the load formats of these programs should also be identical.

#### SM2 output file format

User-specific SM2 output files contain information on one or more task monitoring periods for one or more tasks.

All information relating to a task monitoring cycle is combined in a so-called task block. A task block consists of a START-TASK record, one or more program blocks (or none at all), as well as a task record and a STOP-TASK record.

A data block for a monitored program consists of a program start record and, depending on the monitoring operations requested, program counter and/or SVC records, module information records and a program stop record. Multiple program counter and SVC records may occur in a mixed sequence.

#### Task block

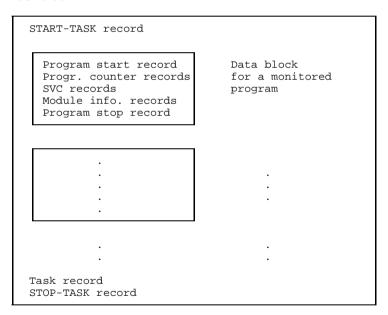

#### Contents of the individual records

#### START-TASK record:

Record type, sampling period, TSN of the monitored task, SVC statistics indicator (ON or OFF for user task monitoring). The sampling period is specified in the /START-TASK-MEASUREMENT command; if program counter statistics for task monitoring has not been activated, the value for the sampling period is 0.

#### Program start record:

Record type, name of the program monitored.

#### Program counter record:

Record type, contents of program counter.

#### SVC record:

Record type, SVC numbers called, program counter contents.

#### Module information record:

Record type, module information (begin addresses, lengths, names of the modules); see section "Link and load information".

#### Program stop record:

Record type, number of records that could not be written to the file during the program run, name of the monitored program.

#### Task record:

Record type, information on task monitoring; see task statistics analyses in chapter 4, page 97 ff.

#### STOP-TASK record:

Record type, number of records that could not be written to the file during monitoring, TSN of the monitored task, measurement termination ID (indicates who terminated monitoring).

#### Link and load information

Load information (the load address and length) of each CSECT that is linked to the monitored program or that is to be loaded by the monitored program is required to generate program counter and SVC statistics. In the task monitoring period, SM2 transfers this module information at program termination time or fetches the information when monitoring is terminated by means of a /STOP-TASK-MEASUREMENT statement, transferring it to the SM2 output file.

In the following parts of this manual, the term *module* is generally used instead of the Assembler-oriented concept of CSECT, as the concept "module" is also common to higher-level programming languages. The CSECT name generated by the compilers is generally identical to the name of the unit compiled (= module).

#### Missing or incomplete module information

In certain circumstances, the SM2 module information can only be supplied in part or not at all:

- If the program to be monitored works with overlay techniques, the module load information should be recorded with LOAD-INFO=DETAILED (/START-TASK-MEASUREMENT). Otherwise the samples and SVCs for overlay modules will be assigned to the module loaded at monitoring termination.
- No information is provided for modules/subsystems loaded in shared mode.
- No information is provided for programs linked with SYMTEST=NO.
- No information is provided for code sections which have not been generated via load procedures (e.g. code transferred to dynamically requested memory by means of MOVE instructions).

# Checking of module information by SM2-PA

SM2-PA checks the load information of all modules for validity, i.e. the load addresses of the individual modules must not overlap and multiple load information for a module must match. Inconsistency may be the result if several program runs are combined to generate program counter or SVC statistics or if different modules with the same name are linked in a program.

# Restrictions pertaining to the analysis of missing, incomplete or inconsistent module information

- There are no restrictions on generating program counter or SVC statistics for the program address area (PROGRAM analysis).
- Generation of program counter or SVC statistics for the address area of individual modules (MODULE analysis) is possible if valid load information is provided for the selected module. The load information for a module is not valid if
  - the address area of the module overlaps with another module
  - the address areas of the module have different lengths (when several program runs are combined).
- The following restrictions apply when generating program counter or SVC statistics for all monitored modules (SUMMARY analysis):
  - Address areas used by multiple modules are identified as OVERLAPPING MODULES (different modules are indicated in the various program runs combined during monitored object selection).
     If in the SVC-SUMMARY or PCOUNTER-SUMMARY mask the special module "\*\*\* OVERLAPPING MODULES" is selected for MODULE analysis, the OVERLAPPED MODULES mask is output (see Example 1).
  - The contents of program counters or SVCs whose addresses cannot be assigned to a module are summarized and listed at the end of the report (\*\*\* OUT OF MODULES instead of the module name; see Example 2).
  - A module loaded to different address areas by several load operations is listed more than once.
  - Read/write SVCs cannot always be assigned to a particular module, since the code may have been in class 4 memory and moved to class 5 memory (on OPEN) via MOVE. The same applies for program counter samples in this area.

# Example 1:

The following mask is output if the special module "\*\*\* OVERLAPPING MODULES" has been selected in the SVC-SUMMARY or PCOUNTER-SUMMARY mask:

| MODULES                                      |                                              |                                                                |
|----------------------------------------------|----------------------------------------------|----------------------------------------------------------------|
| FROM                                         | TO                                           |                                                                |
| 00002000<br>00002000<br>00002800<br>00003000 | 00003FFF<br>00002FFF<br>000037FF<br>00003FFF |                                                                |
|                                              | FROM  00002000 00002000 00002800             | FROM TO  00002000 00003FFF 00002000 00002FFF 00002800 000037FF |

### Output area:

MODULE NAME Name of module

FROM Start address of module
TO End address of module

All overlapping modules are listed in the address area of "OVERLAPPING MODULES". If one screen cannot accommodate the output volume, scrolling is possible. If the user confirms the output by pressing (DU), the MODULE analysis for special module "\*\*\* OVERLAPPING MODULES" is displayed.

# Example 2:

The following mask shows a SUMMARY analysis of the program counter statistics. If program counter samples outside the known modules were found, they are listed at the end of the output under "\*\*\* OUT OF MODULES \*\*\*" instead of the module name.

| PRG=:2:\$RZV110.ASSXT                                                                                    | PCOUNT-SUMMARY                                                                                           |                                                                                                    | SAMPLES:                                              | 15519                                                                 |
|----------------------------------------------------------------------------------------------------|----------------------------------------------------------------------------------------------------|----------------------------------------------------------------------------------------------------|-------------------------------------------------------|-----------------------------------------------------------------------|
| MODULE NAME                                                                                              | FROM                                                                                                    | TO                                                                                                    | ABSOLUT                                               | REL(%)                                                                |
| PM2GETA@ ILAMPK PMYP1PMS PM2OPEN@ PM1PLAM PMY108 PM2PUTA@ PM2OPEN PM2OPEN PM2GETA *** OUT OF MODULES *** | 01016858<br>0100D000<br>0100FDA0<br>010148A8<br>0100E1B8<br>01010788<br>01016180<br>01013B08<br>01013870 | 01016C27<br>0100D34F<br>01010787<br>01015A1F<br>0100E2A7<br>01010997<br>0101667F<br>01013BC7<br>010138BF | 69<br>65<br>50<br>6<br>5<br>3<br>2<br>1<br>1<br>15317 | 0.44<br>0.42<br>0.32<br>0.04<br>0.03<br>0.02<br>0.01<br>0.01<br>98.70 |
| SUM PRG PREP-SVC PREP-PC PREP-7                                                                          |                                                                                                    | DULE<br>C-FILES PRII                                                                                     | NT PRINT-EVA                                          | L END                                                                 |

# 2.3 Files used

#### Input file

SM2-PA analyzes the monitored values which have been written to the corresponding SM2 output file as part of user task monitoring. The input file is in SAM format. For an analysis run, it is assigned using the /SET-FILE-LINK command. PADTA is defined as the link name.

Assignment of a new input file during the program run is possible either via the SET-FILES mask (interactive mode) or via the SM2-PA statement MODIFY-FILE-ASSIGNMENT (batch mode).

#### PLI1 text file

SM2-PA requires a PLI1 file which contains messages pertaining to execution operations within the programs. This file is likewise assigned using the SET-FILE-LINK command. The link name is TEXTLINK. This file is supplied with SM2-PA.

#### **Output file**

The results of analysis can be output to the screen and/or a file edited for printing (file in SAM format). A corresponding output file is assigned by the user via the SET-FILE-LINK command. PALST is defined as the link name for the output file.

Assignment of a new output file during the program run is possible either via the SET-FILES mask (interactive mode) or via the SM2-PA statement MODIFY-FILE-ASSIGNMENT (batch/procedure mode).

If file assignment is omitted and statistics output to a file is requested, this will be rejected.

#### SVC names file

SM2-PA reads the SVC names from its own table.

Users also have the possibility of assigning their own SVC names file via the link name PASVC; this file (if it has the correct format, see below) is then used as the valid names table. Otherwise the SVC default names will be inserted.

Assignment of an SVC names file during the program run is possible either via the SET-FILES mask (interactive mode) or via the SM2-PA statement MODIFY-FILE-ASSIGNMENT (batch/procedure mode).

# Format of the SVC names file

The file must have SAM format; it may be created using an editor.

For each SVC whose name is to be altered or newly entered, a separate line must be written.

#### Line format:

- SVC number (3 digits)
- one blank
- SVC name (8 characters, e.g. 009 TERM)

If the SVC name is shorter than 8 characters, it must be padded with blanks. For unnamed SVCs 8 blanks must be entered.

| File           | Link name | Definition                                            |
|----------------|-----------|-------------------------------------------------------|
| Input file     | PADTA     | SM2 output file to be analyzed                        |
| PLI1 text file | TEXTLINK  | File with help texts (on program-internal operations) |
| Output file    | PALST     | File with analysis results                            |
| SVC names file | PASVC     | User-specific SVC names table                         |

# 2.4 Program execution

SM2-PA analyzes the monitored data written to the user-specific SM2 output file as part of its user task monitoring operations and outputs the requested statistics to the screen and/or lists them in a report.

The user controls analysis by either selecting a function in the user interface (interactive mode) or entering a sequence of statements (batch and procedure modes).

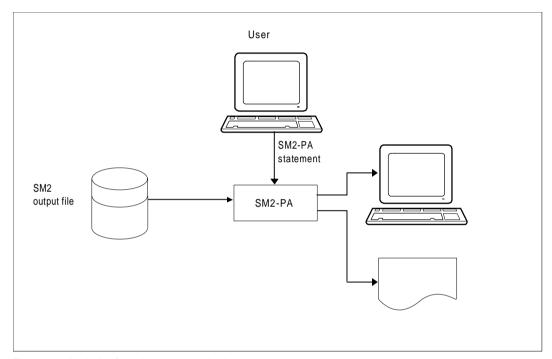

Fig. 4 Analysis of monitoring results by the user

# Method of analysis:

- Select monitored objects
- 2. Request statistics

After starting the program, the user must first select monitored objects (program run, tasks) for which he wants to request output of statistics. (SM2-PA rejects any requests for detailed statistics not previously selected for object monitoring).

Afterwards the user can define the statistics to be output. All statistics requested are based on monitored object selections made beforehand.

## Command sequence / control of analysis:

| /SET-FILE-LINK LINK-N<br>/START-PROGRAM FROM-N | NAME=TEXTLINK, FILE-NAME=PLI1-textfile ———————————————————————————————————— | (01)<br>(02) |
|------------------------------------------------|-----------------------------------------------------------------------------|--------------|
| Interactive mode                               | Batch and procedure modes                                                   |              |
| SET-FILES                                      | //MODIFY-FILE-ASSIGNMENT                                                    | (03)         |
| . Functions                                    | . Statements —                                                              | (04)         |
| END                                            | //END —                                                                     | (05)         |

- (01) Assign input file "PLI1-textfile" via link name TEXTLINK
- (02) Start SM2-PA program
- (03) Assign input file (SM2 output file) via link name PADTA, assign output file via link name PALST
- (04) Select SM2-PA functions or enter SM2-PA statements
- (05) Terminate SM2-PA program

# Operation of SM2-PA is interactive:

The functions selected or the statements entered are executed immediately; when processing is completed, SM2-PA expects the next request.

The user terminates analysis with END if no further statistics output is desired. The analyzed monitoring results are displayed on the screen and/or written to an output file in edited form.

This SM2-PA output file has a table of contents showing to which monitored object selection the subsequent analyses belong.

#### Note:

By setting user switch 1 (/MODIFY-USER-SWITCHES ON=1) before starting SM2-PA, PLI1 control statements are first requested with the message \*RUNOPT OR \*END EXPECTED. Following entry of the control statements (\*RUNOPT) and (\*END) (see the "PLI1" User Guide [2]), input can be continued using SM2-PA statements.

Operation Interactive mode

# 3 Operation

This chapter describes SM2-PA program operation in interactive mode and in batch/procedure mode.

The SM2-PA Program Analyzer is started via

/START-PROGRAM FROM-FILE=\$SM2-PA

# 3.1 Interactive mode

In interactive mode the functions are selected via a mask-driven user interface.

#### Overview of the functions of the mask-driven user interface

| Function   | Meaning                                                |
|------------|--------------------------------------------------------|
| END        | Terminate SM2-PA                                       |
| PREP-PC    | Request program counter statistics                     |
| PREP-SVC   | Request SVC statistics                                 |
| PREP-TASK  | Request task statistics                                |
| PRINT      | Write output area to assigned output file              |
| PRINT-EVAL | Request serial evaluation of entire<br>SM2 output file |
| SET-EVAL   | Select monitored objects                               |
| SET-FILES  | Assign files during program run                        |

#### General mask structure of the SM2-PA user interface

#### Mask format:

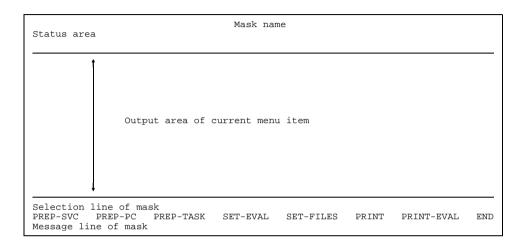

Mask name: Full-length name of function (e.g. SET-EVALUATION-OBJECTS)

or designation of subfunction (e.g. SVC-SUMMARY).

Status area: 
— Status information on the invoked function

Object(s) selected:

Display of the selected program, e.g. PRG=

ASSEMB(0BEH(1,2,3,4),0AXL(2,3)), or the selected task, e.g.

TASKS=(0LLE(1,2),1ABC(1)).

If the total output overflows the designated field, the screen

segment can be moved using the keys F19 and F20.

Output area of current menu item:

This area displays the data of the

invoked function.

Selection line of mask:

This displays the current options

relative to the function selected; e.g. the options SUM, PRG, MODULE appear for the SVC-SUMMARY mask. If there are no options to be selected, this line is part of the output area of

the current menu item.

Main menu:

This lists all possible functions.

Functions not applicable at a given point are locked, i.e. they cannot be selected.

| Function   | Corresponding SDF statement in batch mode                   |
|------------|-------------------------------------------------------------|
| PREP-SVC   | PREPARE-SVC-STATISTICS                                      |
| PREP-PC    | PREPARE-PCOUNTER-STATISTICS                                 |
| PREP-TASK  | PREPARE-TASK-STATISTICS                                     |
| SET-EVAL   | (SHOW-EVALUATION-OBJECTS and)<br>SET-EVALUATION-OBJECTS     |
| SET-FILES  | MODIFY-FILE-ASSIGNMENT                                      |
| PRINT      | Output of the displayed statistics in the form of a listing |
| PRINT-EVAL | PRINT-EVALUATION-SERIES                                     |
| END        | END                                                         |

Message line:

This displays messages if errors occurred during program execution.

This line can be deleted using key F2. If the message overflows the line length, two dots are added at the end. The user can then view the complete message via the BS2000 command /HELP <messagenumber>.

## **Key assignment**

The table below shows the program-specific function key assignment of SM2-PA.

| Key | Function                                                                                       |
|-----|------------------------------------------------------------------------------------------------|
| К2  | Switch to system mode                                                                          |
|     | (use /RESUME-PROGRAM to continue the program run; press DÜ to restore the screen if necessary) |
| F2  | Delete a message from the screen                                                               |
| F7  | Call preceding mask page                                                                       |
| F8  | Call next mask page                                                                            |
| F19 | Shift screen segment to the left                                                               |
| F20 | Shift screen segment to the right                                                              |

#### Note:

If a keyboard has less than 20 function keys, the P keys P7, P8, P19, P20 are loaded with the function code of the appropriate F keys when the program is started: e.g. F8  $\rightarrow$  P8: P8 can now be used to page forwards. The user's P key assignment is lost in this process.

# Moving the screen segment (scrolling)

If the contents of an output field cannot be fully displayed on one screen, the symbol ">" is appended to indicate that the output is incomplete. The user can shift the screen segment to view the remaining part of the output (scrolling). Keys F19 and F20 are used for this purpose. If the first scrolling operation still does not display the entire contents, the symbols "<" and ">" are displayed at the beginning and end of the output field respectively. In this case, scrolling is possible both to the left (backwards) and to the right (forwards). As soon as the complete contents have been displayed, only the symbol "<" appears at the beginning of the output field, i.e. scrolling is now only possible to the left.

Interactive mode Key assignment

#### Calling a new mask page (paging)

If one screen cannot accommodate the desired statistics output, one of the following prompts will appear in the bottom right corner of the screen:

| Prompt   | Meaning                                                                                                    |
|----------|----------------------------------------------------------------------------------------------------|
| MORE: +  | Further output masks will follow;<br>F8 can be used to page forwards                                                                        |
| MORE: -+ | There is at least one more subsequent mask and one preceding output mask; F8 and F7 can be used to page forwards and backwards respectively |
| MORE: -  | The final output mask has been reached;<br>F7 can be used to page backwards                                                                 |

#### Note:

When task statistics are output, "PAGE" appears instead of "MORE".

## Selecting functions and objects

The user can select functions, subfunctions and objects. The following keys are used for selecting functions and objects:

MAR or mark marks functions and objects (the cursor must be at the correct location), DÜ confirms the selection.

Selections always refer to an object and/or a function. For example, a user might select a program name in the SET-EVAL mask via MAR or mark, then choose the PREP-SVC function in the same way, and finally confirm the selections via DÜ. SM2-PA then generates SVC statistics for the selected program.

There are also functions which do not accept object selections, e.g. the PRINT-EVALUATION-SERIES function where the program itself selects the appropriate objects.

The exact selection options for each mask are contained in the individual function descriptions.

# Internal error handling

Any error that occurs will trigger an appropriate error message.

Selection errors are pointed out in the message line. Such errors reset the program to the status before input. The message line is automatically deleted upon the next correct input.

Error message output is based on message texts read from the message file.

36

## Mask format and description of the individual functions

The following describes the various function masks in accordance with a typical evaluation sequence.

# SET-EVAL Select monitored objects

This function provides the user with all the important data of the SM2 output file to be analyzed. On the basis of this information, the user can select monitored programs and/or tasks for statistics output.

#### Mask format:

```
SET-EVALUATION-OBJECTS
PRG=*NONE; TASKS=*NONE
                                                 PC-STATISTICS SVC-STATISTICS
OMXL( 1):
                                                     0 SAMPLES
2 SAMPLES
UNLOAD
                                   1)
                                                                      2 EVENTS
 :W:$OBN.C.SRCID
                                   1)
                                                                      95 EVENTS
                                (
NO MODULE INFORMATION FOR THIS PROGRAM
 :2:$RZV110.ASSXT
                                                 15519 SAMPLES
                                                                  16583 EVENTS
MEASUREMENT FROM 1990-12-12 14:46:38
                                       TO
                                           1990-12-12 14:48:46
0731(1):
MEASUREMENT FROM 1990-10-15 14:40:58
                                            1990-10-15 14:41:55
                                       TΩ
0731(
      2):
                                                 PC-STATISTICS SVC-STATISTICS
 :W:$OBN.SM2-PA
                                                   544 SAMPLES
                                                                     302 EVENTS
MEASUREMENT FROM 1990-10-15 14:42:20
                                       TO
                                            1990-10-15 14:45:20
MISSED RECORDS FOR THIS TASK:
4KZS( 1):
MEASUREMENT FROM 1991-04-18 11:18:53
                                       TO
                                            1991-04-18 11:18:59
PREP-SVC
        PREP-PC PREP-TASK
                                                               PRINT-EVAL
                               SET-EVAL
                                           SET-FILES PRINT
                                                                            END
                                                                       MORE:
```

### Mask description:

Mask header:

PRG Selected program or \*NONE

TASKS Selected task(s) or \*NONE

Output area:

For each monitoring period in the SM2 output file, an information block with the following contents is output:

- TSN of the monitored task with index (the index serves to distinguish identical TSNs occurring in several task measurement periods).
- List of programs monitored in the relevant monitoring period. The task-specific index is added to the program name. The number of measured program counter samples and SVCs is indicated for each program name. If the program counter or SVC statistics were deactivated, OFF appears under the appropriate designation.
- Beginning and end of the monitoring period.

The following cases are indicated in addition:

- module information for a program is missing (NO MODULE INFORMATION FOR THIS PROGRAM)
- task information for a task measurement period is missing (NO TASK INFORMATION FOR THIS TASK)
- a STOP-TASK record of a task measurement period is missing, i.e. no precise information could be conveyed on any data records that could not be written to the file during monitoring (missed records)

```
(INFORMATION FOR THIS TASK MAY BE INCOMPLETE)
```

- monitoring was terminated by the SM2 administrator (MEASUREMENT STOPPED BY SM2-ADMINISTRATOR)
- program-specific missed records occurred (MISSED RECORDS FOR THIS PROGRAM)
- task-specific missed records occurred (MISSED RECORDS FOR THIS TASK).

The SET-EVALUATION-OBJECTS function is called automatically if an SM2 output file is assigned prior to the program start or if the PRINT-EVALUATION-SERIES function is performed during the program run (this function causes all program and task selections to be canceled).

Functions SET-EVAL

The selection fields include the program names, the TSNs of the various measurements, and the listed functions.

MAR or mark can be used to mark identical program names and identical or differing tasks.

If the user calls the SET-EVALUATION-OBJECTS function in this mask again, a reset will occur which deletes the entire monitored object selection and automatically displays the first mask page.

Programs and tasks are selected additively.

If a program measurement with another program name is selected, an error message appears and the entire program selection is deleted.

If the same program or task measurement is selected repeatedly, the selection is canceled.

#### Possible errors:

- The same program is selected more than 32 times within the same task
- The same program is selected more than 32 times in different tasks
- More than 16 task measurement periods are selected within the same task
- More than 16 task measurement periods are selected in different tasks
- Differing programs are selected
- PR-SVC is called but no program was selected or the SVC statistics were off during program monitoring
- PR-PC is called but no program was selected or the program counter statistics were off during program monitoring
- PR-TASK is called but no task was selected

SET-FILES Functions

# SET-FILES Assign files during program run

This function enables the user to assign input, output and SVC names files during the program run. These files may alternatively be assigned prior to the program start via /SET-FILE-LINK using the link names PADTA (input file), PALST (output file) and PASVC (SVC names file). The file names are then output in the mask.

#### Mask format:

```
SET-FILES

EVAL-FILE(LINK=PADTA): :20S6:$OBN.PA.TUTTI

LIST-FILE(LINK=PALST): *NONE

SVC-FILE(LINK=PASVC): *NONE

PREP-SVC PREP-PC PREP-TASK SET-EVAL SET-FILES PRINT PRINT-EVAL END
```

40 U5643-J-Z125-2-7600

Functions SET-FILES

#### Mask description:

## Output area:

EVAL-FILE Name of input file

LIST-FILE Name of output file

SVC-FILE Name of SVC names file

For LIST- and SVC-FILE the entry \*NONE is possible, in which case the corresponding link names are released.

Any existing file assignments can be overwritten.

The SET-FILES function is called automatically if no (or an errored) input file was assigned prior to the program start.

If invalid file assignments are made in the mask, the statement is underlined and an error message output.

As long as no valid input file has been assigned, the user cannot assign an output or SVC names file or call any function except END.

However, it is possible to assign all three files at the same time and then use MAR or mark and DÜ to additionally select a function which is not locked.

If the input of valid file names is confirmed with  $\boxed{\text{pu}}$  and no other function is selected, the SET-EVALUATION-OBJECTS mask is called automatically.

#### Possible errors:

- The PR-SVC or PR-PC function is called but no program was selected
- The PR-TASK function is called but no task was selected.
- An SVC names and/or output file is assigned but no valid input file was assigned

## Notes:

The output files are not extended but overwritten on every new opening.

If \*NONE is entered for SVC-FILE, the SVC names retain their pre-assignment status; only the link name (PASVC) is released.

# PREP-SVC Request SVC statistics evaluation

The PREP-SVC function provides the user with SVC statistics analyses. SM2-PA supplies information on the distribution of the various SVC calls

- over all modules of the program (SUMMARY analysis) or
- within specified address areas (PROGRAM analysis) or
- within the various program modules (MODULE analysis)

(see function description for PREPARE-SVC-STATISTICS statement, page 72).

When PREP-SVC is called, the SUMMARY analysis is displayed first. *Exception:* If no module load information exists for the selected program, the PROGRAM analysis is called automatically; the SUMMARY and MODULE analyses are not offered in this case.

## Mask format of the SUMMARY analysis:

|                 |           |                  | SVC                         | -SUMI                      | MARY                                           |                    |                                |                          |                              |
|-----------------|-----------|------------------|-----------------------------|----------------------------|------------------------------------------------|--------------------|--------------------------------|--------------------------|------------------------------|
| PRG=:W:\$OE     | BN.SM2-PA |                  |                             |                            |                                                |                    | SVC-CA                         | LLS:                     | 302                          |
| NAME            | - MODULE  | ADDRESS          | DEC                         |                            | /C ———<br>NAME                                 | SUM IN MODULE      | - REL                          | TO SVCS I                | N % <del></del><br>ALL       |
| INAME           |           | ADDRESS          | DEC                         | пьх                        | NAME                                           | MODULE             | MODOLE                         | PROGRAM                  | АПП                          |
| ITPOPCX#        |           | 000466A0         | 186<br>144<br>159<br>135    | 90<br>9F                   | DMSMGM31<br>DMSSRV31<br>FILE<br>SYSINFO        | 15<br>10<br>1<br>1 | 55.56<br>37.04<br>3.70<br>3.70 | 76.92<br>100.00          | 4.97<br>3.31<br>0.33<br>0.33 |
| ITPIOSY#        |           | 00041BD0         | 39                          | 27                         | SYSFI                                          | 24                 | 100.00                         | 96.00                    | 7.95                         |
| ITPRAHM#        |           | 00059AC0         | 128<br>191<br>39<br>28<br>9 | 80<br>BF<br>27<br>1C<br>09 | STXIT<br>JOB-MGMT<br>SYSFI<br>QUIETDEV<br>TERM | 8<br>2<br>1<br>1   | 61.54<br>15.38<br>7.69<br>7.69 | 100.00<br>4.00<br>100.00 | 2.65<br>0.66<br>0.33<br>0.33 |
| ITPSTVW#        |           | 00053FC0         | 1                           | 01                         | MMGMT                                          | 9                  | 100.00                         | 60.00                    | 2.98                         |
| SUM<br>PREP-SVC | PREP-PC   | PRG<br>PREP-TASK | SET-                        | -EVAl                      | MODUL<br>SET-F                                 | ILES P             | RINT P                         | RINT-EVAL<br>MO          | END<br>RE: +                 |

42

Functions PREP-SVC

## Mask description:

Status line:

PRG Name of the program selected for analysis

SVC-CALLS Total number of SVC calls registered in the selected program

#### Output area:

The statistics values are represented in tabular form. The fields of the individual columns have the following contents:

MODULE NAME Name of the module (within the selected program) that was

analyzed

MODULE ADDRESS Start address of the module

SVC DEC SVC number for which calls were registered in the relevant

module, in decimal form

SVC HEX SVC number for which calls were registered in the relevant

module, in hexadecimal form

SVC NAME Name of analyzed SVC

SUM IN MODULE Number of recorded calls of each listed SVC in the relevant

module

**REL TO SVCS IN %** 

MODULE Percentage share of the relevant SVC in the total number of

SVC calls recorded in the relevant module

PROGRAM Percentage share of the relevant SVC (in the relevant module)

in the total number of SVC calls recorded for this SVC number

ALL Percentage share of the relevant SVC (in the relevant module)

in the total number of SVC calls recorded in the selected

program

Selection line:

SUM Output the first page of the SVC-SUMMARY analysis

PRG Call the SVC-PROGRAM analysis

MODULE Call the SVC-MODULE analysis for the selected module

The modules are output sorted by the number of SVCs.

If SVCs outside of the known modules are found, they are listed at the end of the output under the designation "\*\*\* OUT OF MODULES \*\*\*" instead of the module name.

The user can now select a module or the PROGRAM analysis.

A module is selected by means of MAR or mark and DÜ (or MAR) or mark and DÜ in connection with MODULE).

The PROGRAM analysis is called by selecting PRG via (MAR) or (mark) and (DÜ).

If the user selects PREP-SVC once more, the first page of the SUMMARY analysis is displayed again.

## Mask format of the PROGRAM analysis:

| PRG=        | =:W:\$C | OBN.SM2-I      | SVC-PROGR<br>PA                               | AM                                                       |                       | SVC-CAL                                 | LS:     | 302               |
|-------------|---------|----------------|-----------------------------------------------|----------------------------------------------------------|-----------------------|-----------------------------------------|---------|-------------------|
| DEC         | SVC     | O ————<br>NAME | MODULE —                                      | OFFSET                                                   | — CAI                 | LLS ——<br>REL(%)                        | — SUN   | N SVC —<br>REl(%) |
| 188         | BC S    | SAM            | *** OUT OF MODULES ***                        | 00DFDE42<br>00DFD616                                     | 196<br>10             | 95.15<br>4.85                           | 206     | 68.21             |
| 39          | 27 S    | SYSFI          | ITPIOSY# ITPRAHM#                             | 0000016A<br>00000194<br>00000298                         | 13<br>11<br>1         |                                         | 25      | 8.28              |
| 186         | ва п    | OMSMGM31       | ITPOPCX# ITPTXST#                             | 0000103A<br>00001048<br>00001BB2<br>000001A2<br>000001E8 | 5<br>5<br>5<br>1<br>1 | 29.41<br>29.41<br>29.41<br>5.88<br>5.88 | 17      | 5.63              |
| 1           | 01 M    | MMGMT          | ITPSTVW#                                      | 00000E2C                                                 | 8                     | 53.33                                   |         |                   |
| PRG<br>PREI | P-SVC   | PREP-I         | FROM:00000000 TO:7FF<br>PC PREP-TASK SET-EVAL | FFFFF<br>SET-FILE                                        | S PR                  | INT PR                                  | INT-EVA | AL END<br>MORE: + |

## Mask description:

Status line:

PRG Name of the program selected for analysis

SVC-CALLS Number of SVC calls registered in the selected program

Output area:

The statistics values are represented in tabular form. The fields of the individual columns have the following contents:

SVC DEC SVC number in decimal form

SVC HEX SVC number in hexadecimal form

SVC NAME Name of analyzed SVC

| Ξ |
|---|
|   |

OFFSET Call address of the SVC in the module

**CALLS** 

ABS (Absolute) number of the recorded calls of the relevant SVC at

the relevant address

REL(%) Percentage share of the calls at this address in the number of

calls of the relevant SVC in the program

SUM SVC

ABS Number of calls of the relevant SVC in the selected program

REL(%) Percentage share of the relevant SVC in the total number of all

SVC calls in the selected program

Selection line:

PRG Output the first page of the SVC-PROGRAM analysis

FROM Start address of analysis
TO End address of analysis

The SVCs are output sorted by the frequency of their occurrence. Within the various SVC analysis areas, the related modules are sorted by their number of SVC calls.

For the special modules "\*\*\* OVERLAPPING MODULES" and ""\*\*\* OUT OF MODULES \*\*\*" absolute addresses are output instead of module-specific addresses. If no module load information exists for the program, "\*ABS+" is output instead of the module name. In this case the address under OFFSET is an absolute address.

For module names exceeding 25 characters the complete name can be made visible by shifting the screen segment (scrolling).

The user can restrict the address area shown in the mask by explicitly entering the desired start or end address, i.e. overwriting the old with the new value and confirming input with  $\boxed{\text{pv}}$ . If the new address area specification is invalid, an error message is output and the values for FROM and TO are reset to the previous state.

Functions PREP-SVC

If the user picks PRG in the selection line, the initial values are inserted again and statistics output occurs from the beginning.

If PREP-SVC is selected, the first page of the SUMMARY analysis is displayed again.

### Possible error:

The address specified for FROM is greater than that specified for TO.

## Mask format of the MODULE analysis:

| PRG= | ::W:\$OE | SVC<br>BN.SM2-PA | -MODULE: IT | POPCX#                     |         |             | 5                       | SVC-CALLS | g:     | 27     |
|------|----------|------------------|-------------|----------------------------|---------|-------------|-------------------------|-----------|--------|--------|
| DEC  | — SVO    | NAME             | OF1<br>HE2  | FSET<br>K                  | ABSOLUT | CALLS       |                         | ABSOLUT   | JM SV( | REL(%) |
| 186  | BA       | DMSMGM31         | 000         | 00103A<br>001048<br>001BB2 |         | 5<br>5<br>5 | 33.33<br>33.33<br>33.33 |           | 15     | 55.56  |
| 144  | 90       | DMSSRV31         |             | 00008E<br>0000C2           |         | 5<br>5      | 50.00<br>50.00          |           | 10     | 37.04  |
| 159  | 9F       | FILE             | 000         | 00159A                     |         | 1           | 100.00                  |           | 1      | 3.70   |
| 135  | 87       | SYSINFO          | 000         | 001552                     |         | 1           | 100.00                  |           | 1      | 3.70   |
| PREF | -SVC     | PREP-PC          | PREP-TASK   | SET-EVA                    | L SET   | Γ-FILES     | S PRII                  | NT PRII   | NT-EV  | AL END |

## Mask description:

Status line:

PRG Name of the program selected for analysis

SVC-CALLS Number of SVC calls registered in the selected module

Output area:

The statistics values are represented in tabular form. The fields of the individual columns have the following contents:

SVC DEC SVC number in decimal form

SVC HEX SVC number in hexadecimal form

SVC NAME Name of analyzed SVC

OFFSET HEX Call address of SVC relative to the start address of the module

CALLS

ABSOLUT Number of recorded calls of the relevant SVC at the relevant

address

REL(%) Percentage share of the calls at this address in the total

number of calls of the relevant SVC in the module

Functions PREP-SVC

SUM SVC

ABSOLUT Total number of calls of the relevant SVC in the specified

address area

REL(%) Percentage share of the relevant SVC in the total number of

SVC calls in this module

The SVCs are output sorted by the frequency of their occurrence.

All functions can be selected via MAR or mark and DÜ.

If PREP-SVC is selected, the first page of the SUMMARY analysis is displayed again.

# PREP-PC Request program counter statistics evaluation

The PREP-PC function provides the user with program counter statistics analyses. SM2-PA supplies information on the distribution of program counter samples

- over all modules of the program (SUMMARY analysis) or
- within specified address areas (PROGRAM analysis) or
- within the various program modules (MODULE analysis)
   (see function description for PREPARE-PCOUNTER-STATISTICS statement, page 67).

For the program counter statistics, the program is interrupted by means of a timer at certain intervals (relative to the CPU time used) and the address of the next executable instruction (contained in the program counter) is transferred to the task-specific SM2 output file (recording of program counter samples).

An increased frequency of samples in a control section or module indicates that the CPU time consumption in these address areas is well above average.

When PREP-PC is called, the SUMMARY analysis is displayed first. *Exception:* If no module load information exists for the selected program, the PROGRAM analysis is called automatically; the SUMMARY and MODULE analyses are not offered in this case.

## Mask format of the SUMMARY analysis:

| PRG=:W:\$OB | N.SM2-PA |           | PCOUNT-SUMMA | RY        | SA    | MPLES:         | 544             |
|-------------|----------|-----------|--------------|-----------|-------|----------------|-----------------|
| MODULE NAM  | E        |           | FROM         | TO        | AB    | SOLUT          | REL(%)          |
| NPASVC      |          |           | 0001E00      | 0 0002    | 26B8B | 340            | 62.50           |
| NPADIA      |          |           | 0000500      |           | 068F3 | 42             | 7.72            |
| ITPPUT##    |          |           | 0003BF7      |           | CEB5  | 35             | 6.43            |
| ITPFL###    |          |           | 0004B1C      |           | BABB  | 31             | 5.70            |
| NPAOBJ      |          |           | 0000D00      |           | 1EE3  | 28             | 5.15            |
| ITPPVE##    |          |           | 0003B4B      |           | BBF6B | 18             | 3.31            |
| ITPKONV#    |          |           | 0003300      |           | 89E55 | 12             | 2.21            |
| ITPSTVW#    |          |           | 00053FC      |           | 55381 | 12             | 2.21            |
| NPAPCO      |          |           | 0001200      |           | .9323 | 6              | 1.10            |
| NPATSKO     |          |           | 0002B00      |           | 30763 | 3              | 0.55            |
| NPASHE      |          |           | 0001A00      |           | B203  | 2              | 0.37            |
| ITPOPCX#    |          |           | 000466A      |           | 18D27 | 2              | 0.37            |
| NPADIA      |          |           | 008000       |           | )95C3 | 1              | 0.18            |
| ITPSSVC#    |          |           | 0003B35      |           | 3B4A9 | 1              | 0.18            |
| ITPIOSY#    |          |           | 00041BD      | 0 0004    | 1274F | 1              | 0.18            |
| SUM         |          | PRG       |              | MODUL     |       |                |                 |
| PREP-SVC    | PREP-PC  | PREP-TASK | SET-EVAL     | SET-FILES | PRINT | PRINT-EVA<br>M | L END<br>ORE: + |

50

PREP-PC

## Mask description:

Status line:

PRG Name of the program selected for analysis

SAMPLES Total number of program counter samples recorded for the

selected program

Output area:

The statistics values are represented in tabular form. The fields of the individual columns have the following contents:

MODULE NAME Name of the modules within the selected program

FROM Start address of the relevant module

TO End address of the relevant module

ABSOLUT Number of samples in the relevant module

REL(%) Percentage share of the samples (in the relevant module) in

the total number of samples

Selection line:

SUM Output first page of PCOUNTER-SUMMARY analysis

PRG Call PCOUNTER-PROGRAM analysis

MODULE Call PCOUNTER-MODULE analysis

The modules are output sorted by the number of program counter samples. Modules for which no samples were taken are not shown. If samples are found outside of the known modules, they are listed at the end of the output under the designation "\*\*\* OUT OF MODULES \*\*\*" instead of the module name.

The user can now select a module or the PROGRAM analysis. A module is selected by means of MAR or MAR or MA

The PROGRAM analysis is called by selecting PRG via MAR or mark and DÜ. If the user selects PREP-PC once more, the first page of the SUMMARY analysis is displayed again.

If the special module "\*\*\* OUT OF MODULES \*\*\*" is selected, an error message will appear.

## Mask format of the PROGRAM analysis:

| PRG=:W:\$OBN.SM2-PA |          |            | PCOUNT-P | SAMPLES: 5                           |
|---------------------|----------|------------|----------|--------------------------------------|
| FROM                | TO       | ABSOLUT    | REL(%)   |                                      |
| 00005000            | 000F3758 | 535        | 98.35    | xxxxxxxxxxxxxxxxxxxxxxxxxxxxxxxxxxxx |
| 000F3759            | 001E1EB1 | 0          | 0.00     |                                      |
| 001E1EB2            | 002D060A | 0          | 0.00     |                                      |
| 002D060B            | 003BED63 | 0          | 0.00     |                                      |
| 003BED64            | 004AD4BC | 0          | 0.00     |                                      |
| 004AD4BD            | 0059BC15 | 0          | 0.00     |                                      |
| 0059BC16            | 0068A36E | 0          | 0.00     |                                      |
| 0068A36F            | 00778AC7 | 0          | 0.00     |                                      |
| 00778AC8            | 00867220 | 0          | 0.00     |                                      |
| 00867221            | 00955979 | 0          | 0.00     |                                      |
| 0095597A            | 00A440D2 | 0          | 0.00     |                                      |
| 00A440D3            | 00B3282B | 0          | 0.00     |                                      |
| 00B3282C            | 00C20F84 | 0          | 0.00     |                                      |
| 00C20F85            | 00D0F6DD | 0          | 0.00     |                                      |
| 00D0F6DE            | 00DFDE44 | 9          | 1.65     |                                      |
| PRG                 |          | FROM:00005 | 000 TO:  | 00DFDE44 BYTES: 976729 LINES:        |
| PREP-SVC            | PREP-PC  | PREP-TASK  | SET-EV   |                                      |

## Mask description:

Status line:

PRG Name of the program selected for analysis

SAMPLES Total number of program counter samples recorded for the

selected program

Output area:

The statistics values are represented in tabular form. The fields of the individual columns have the following contents:

| FROM    | Start address of address area                                                                                                |
|---------|----------------------------------------------------------------------------------------------------|
| TO      | End address of address area                                                                                                  |
| ABSOLUT | Absolute number of samples assigned to the individual address areas                                                          |
| REL(%)  | Percentage share of the samples in the relevant address area relative to the total number of samples in the selected program |

Apart from the text display, the computed hit rates are also shown as a bar chart (histogram).

52

Functions PREP-PC

#### Selection line:

FROM Start address of the selected evaluation area

TO End address of the selected evaluation area

BYTES Increment (in bytes) with which the selected area is divided

into subareas

LINES Output length in lines (indirect specification of the increment

for the various subareas)

The user can restrict the evaluation area in the mask by marking the FROM and TO values in the output area and overwriting them in the menu line. Moreover, the user can specify the number of lines the output is to comprise (default: 15 lines) or the size (in bytes) of the address area to be represented in one line. To change a value, it must be overwritten and the input confirmed with  $\boxed{\text{DU}}$ . The change can refer either to the BYTES value (between 2 and 2147483647 (X'7FFFFFFE')) or to the LINES value (between 1 and 32760).

If only the FROM address is marked/overwritten, the TO address is assumed to be the address in the selection line, and vice versa. If none of the two values is marked or newly entered, the values in the selection line apply for any BYTES or LINES changes. Invalid entries for the evaluation area result in the display of an error message and in a reset of the selection line values to the previous state.

If no hit can be assigned to an address area, the corresponding line is output nonetheless

#### Possible errors:

- The BYTES and LINES values were changed concurrently
- BYTES value < 2 or > 2147483647 (X'7FFFFFFE')
- LINES value <1 or > 32760
- Address area or BYTES/LINES values were specified and selected together with PRG
- FROM address > TO address
- No HEX address was specified (invalid syntax)
- Specified address > module end address

If the user selects PREP-PC once more, the first page of the SUMMARY analysis is displayed again.

# Mask format of the MODULE analysis:

| PRG=:W:\$O                                                                                                    |                                                                                                    | UNT-MODULE:                                                       | NPASVC                                                                                          | SAMPLES: 340                                                        |
|----------------------------------------------------------------------------------------------------|----------------------------------------------------------------------------------------------------|-------------------------------------------------------------------|-------------------------------------------------------------------------------------------------|---------------------------------------------------------------------|
| FROM                                                                                                    | TO                                                                                                    | ABSOLUT                                                           | REL(%)                                                                                          |                                                                     |
| 00000000<br>0000094D<br>0000129A<br>00001587<br>00002534<br>00002581<br>000037CE<br>0000411B<br>00004A68<br>000053B5<br>000055D2<br>0000664F<br>0000669C | 0000094C<br>00001299<br>00001BE6<br>00002533<br>00002E80<br>000037CD<br>0000411A<br>00004A67<br>00005D01<br>0000664E<br>00006F9B<br>000078E8<br>00008235 | 0<br>7<br>4<br>1<br>1<br>39<br>193<br>93<br>2<br>0<br>0<br>0<br>0 | 0.00<br>2.06<br>1.18<br>0.29<br>0.29<br>11.47<br>56.76<br>27.35<br>0.59<br>0.00<br>0.00<br>0.00 | X  XXXXXXXX  XXXXXXXXXXXXXXXXXXXXXXXXX                              |
| PREP-SVC                                                                                                    | PREP-PC                                                                                                    | FROM:00000<br>PREP-TASK                                           | 000 TO:<br>SET-EV                                                                               | 00008B8B BYTES: 2381 LINES: 15<br>AL SET-FILES PRINT PRINT-EVAL END |

## Mask description:

Status line:

PRG Name of the program selected for analysis

SAMPLES Number of program counter samples recorded for the selected

module

Output area:

The statistics values are represented in tabular form. The fields of the individual columns have the following contents:

| FROM    | Start address of address area                                                                                               |
|---------|----------------------------------------------------------------------------------------------------|
| TO      | End address of address area                                                                                                 |
| ABSOLUT | Absolute number of samples assigned to the various address areas                                                            |
| REL(%)  | Percentage share of the samples in the relevant address area relative to the total number of samples in the selected module |

Apart from the text display, the computed hit rates are also shown as a bar chart (histogram).

Functions PREP-PC

#### Selection line:

FROM Start address of the selected evaluation area

TO End address of the selected evaluation area

BYTES Increment (in bytes) with which the selected area is divided

into subareas

LINES Output length in lines (indirect specification of the increment

for the various subareas)

The user can restrict the evaluation area in the mask by marking the FROM and TO values in the output area and overwriting them in the menu line. Moreover, the user can specify the number of lines the output is to comprise (default: 15 lines) or the size (in bytes) of the address area to be represented in one line. To change a value, it must be overwritten and the input confirmed with  $\boxed{\text{DU}}$ . The change can refer either to the BYTES value (between 2 and 2147483647 (X'7FFFFFFE')) or to the LINES value (between 1 and 32760).

If only the FROM address is marked/overwritten, the TO address is assumed to be the address in the selection line, and vice versa. If none of the two values is marked or newly entered, the program-updated values in the selection line apply for any BYTES or LINES changes.

Invalid entries for the evaluation area result in the display of an error message and in a reset of the selection line values to the previous state.

If no hit can be assigned to an address area, the corresponding line is output nonetheless.

#### Possible errors:

- The BYTES and LINES values were changed concurrently
- BYTES value < 2 or > 2147483647 (X'7FFFFFFE')
- LINES value <1 or > 32760
- Address area or BYTES/LINES values were specified and selected together with PRG
- FROM address > TO address
- No HEX address was specified (invalid syntax)
- Specified address > module end address

If the user selects PREP-PC once more, the first page of the SUMMARY analysis is displayed again.

## PREP-TASK Request task evaluation

The PREP-TASK function provides the user with a list of task-related data supplying information on the resource consumption of the various tasks (see page 101 for an explanation of the monitored values).

Within the framework of task evaluation, the various task-specific possibilities of monitored object selection are assigned the following types of output:

- If only one task measurement period is selected (via the SET-EVALUATION-OBJECTS function), detailed output is created automatically and no other type of evaluation is offered.
- If only task measurement periods with the same TSN are selected, the output of task-related sum values (TASK-SUMMARY FOR TSN) is called; detailed output is offered in addition.
- If only task measurement periods with different TSNs are selected, the output of global sum values (TASK-SUMMARY FOR ALL TASKS) is called; detailed output is offered in addition.
- Otherwise the output of global sum values is called automatically; detailed output and the output of task-related sum values are offered in addition.

## Mask format for the output of global sum values:

| TASKS=(0MXL(1),0731(                 | TASK-SUMMARY FOR             | ALL TASKS                        |                       |
|--------------------------------------|------------------------------|----------------------------------|-----------------------|
| NUMBER TASK MEASUREM                 |                              |                                  |                       |
| ELAPSED TIME (S)                     |                              | ACTIVE WAITS                     | 268                   |
| CPU-TIME (S)                         |                              | DURATION (S) INACTIVE WAITS      | 1.9325                |
| PAM-PG PER DISK IO                   | 2280<br>4.5663               |                                  | 1.0488                |
| SVC / TU STATE                       | 16982                        | DISK IO WAITS                    | 1969                  |
| PAGE FAULTS                          | 3565                         | DURATION (S)                     | 281.6627              |
| PAGE READS                           | 176                          | BOURSE LONG WAITS                |                       |
| PAGE RECLAIMS                        | 9                            |                                  | 41.9385               |
| WSET (PPC) IN PAGES SERVICE UNITS    | 313<br>590503                | INPUT MSG (1/S) OUTPUT MSG (1/S) | 467.4378<br>2804.6273 |
| CPU SERVICE UNITS                    |                              | 001F01 MSG (1/S)                 | 2004.0273             |
| IO SERVICE UNITS                     | 21258                        |                                  |                       |
| MEM SERVICE UNITS                    | 231755                       |                                  |                       |
|                                      |                              |                                  |                       |
| SUM-ALL SUM-TASK<br>PREP-SVC PREP-PC | DETAIL<br>PREP-TASK SET-EVAL | SET-FILES PRINT                  | PRINT-EVAL END        |

56 U5643-J-Z125-2-7600

Functions PREP-TASK

## Mask description:

Status lines:

TASKS Display of all task measurement periods selected

NUMBER TASK MEASUREMENTS

Indicates the number of task measurement periods over which

the monitored values have been collated

Output area:

This is a collation of task-related values from all measurements selected. For the meanings of the various monitored values see page 101.

Selection line:

SUM-ALL Call the output of global sum values

SUM-TASK Call the output of task-related sum values

DETAIL Call detailed output

If PREP-TASK is selected once more, the first page of the global summary is displayed again.

## Mask format for the output of task-related sum values:

| NUMBER TASK                                                                                                    | MEASUREM                          |                                  | IMMARY FOR 1                                                            | rsn: OMXL                                                                                                    |                                           |                                                                                    |
|----------------------------------------------------------------------------------------------------|-----------------------------------|----------------------------------|-------------------------------------------------------------------------|----------------------------------------------------------------------------------------------------|-------------------------------------------|------------------------------------------------------------------------------------|
| ELAPSED TIME CPU-TIME (S) IO PAM-PG PER D SVC / TU STA PAGE FAULTS PAGE READS PAGE RECLAIM WSET (PPC) I SERVICE UNIT CPU SERVICE IO SERVICE MEM SERVICE | ISK IO TE S N PAGES S UNITS UNITS | 1<br>16<br>2<br>557<br>317<br>15 | 18.9750<br>.733<br>1.5516<br>.680<br>.7745<br>.65<br>.0<br>.176<br>.875 | ACTIVE WAIT DURATION ( INACTIVE WAIT DURATION ( DISK IO WAIT DURATION ( BOURSE LONG DURATION ( INPUT MSG OUTPUT MSG | (S) AITS (S) ITS (S) EWAITS (S) (S) (1/S) | 197<br>1.533<br>1<br>1.048<br>1456<br>63.247<br>6<br>27.440<br>467.437<br>2804.627 |
|                                                                                                    | UM-TASK<br>REP-PC                 |                                  | SET-EVAL                                                                | SET-FILES                                                                                                    | PRINT                                     | PRINT-EVAL EN                                                                      |

## Mask description:

Mask title:

TASK-SUMMARY FOR TSN

TSN of the task being evaluated

Status line:

### NUMBER TASK MEASUREMENTS

Indicates the number of task measurement periods over which the monitored values have been collated

Output area:

This is a collation of task-related values, for the task with the specified TSN, from the task measurement periods selected.

For the meanings of the various monitored values see page 101.

Selection line:

SUM-ALL Call the output of global sum values

SUM-TASK Output first page of task-related summary

DETAIL Call detailed output

If PREP-TASK is selected once more, the first page of the task-related summary is displayed again.

Functions PREP-TASK

## Mask format for detailed output:

| USERID: OBN CAT<br>START: 90-12-12 14:                                                                                                    |                                                                                                    |                                                                                                    | LASS: JCDSTD<br>6                                                                        |
|----------------------------------------------------------------------------------------------------|----------------------------------------------------------------------------------------------------|----------------------------------------------------------------------------------------------------|------------------------------------------------------------------------------------------|
| ELAPSED TIME (S) CPU-TIME (S) IO PAM-PG PER DISK IO SVC / TU STATE PAGE FAULTS PAGE READS PAGE RECLAIMS WSET (PPC) IN PAGES SERVICE UNITS CPU SERVICE UNITS IO SERVICE UNITS MEM SERVICE UNITS | 128.3593<br>18.9750<br>1733<br>1.5516<br>16680<br>2745<br>65<br>0<br>176<br>557875<br>317227<br>15776<br>224872 | ACTIVE WAITS DURATION (S) INACTIVE WAITS DURATION (S) DISK IO WAITS DURATION (S) BOURSE LONG WAITS DURATION (S) INPUT MSG (1/S) OUTPUT MSG (1/S) | 197<br>1.5337<br>1<br>1.0488<br>1456<br>63.2476<br>6<br>27.4401<br>467.4378<br>2804.6273 |
| SUM-ALL SUM-TASK<br>PREP-SVC PREP-PC                                                                                                    | DETAIL<br>PREP-TASK SET-EVAL                                                                                    | SET-FILES PRINT                                                                                                    | PRINT-EVAL END<br>PAGE: +                                                                |

## Mask description:

Mask title:

DETAIL FOR TSN TSN of the task evaluated in the current detailed output

Status lines:

**JOBCLASS** 

Detailed output displays the following fields identifying the task and indicating the monitoring period:

| USERID   | User identification |
|----------|---------------------|
| CATEGORY | Category            |
| JOBNAME  | Job name            |

Job class

START Date and time when monitoring started STOP Date and time when monitoring ended

PREP-TASK Functions

## Output area:

This displays a detailed evaluation for each task measurement period selected. See page 101 for the meanings of the monitored values.

Selection line:

SUM-ALL Call the output of global sum values

SUM-TASK Call task-related summary

DETAIL Output first page of detailed evaluation

If PREP-TASK is selected once more, the first page of the detailed evaluation is displayed again.

60

#### **PRINT**

#### Write evaluation results to file

The PRINT function is offered in the menu line of every mask.

When this function is selected in a mask, the entire output area is written to a printedited output file assigned either before SM2-PA startup via the SET-FILE-LINK command or during the program run via the SET-FILES function. If the user has not assigned an output file, the PRINT function is locked.

#### PRINT-EVAL

## Request serial evaluation of SM2 output file

The PRINT-EVAL function is offered in the menu line of every mask. When this function is selected in a mask, the standardized serial evaluation for the entire SM2 output file is written to the SM2-PA output file assigned either before program startup via the SET-FILE-LINK command or during the program run via the SET-FILES function.

With this function, SM2-PA generates statistics of all types (program counter, SVC and task statistics) with predefined evaluation parameters for all the individual program runs and task measurement periods for which monitored values are stored in the file. Detailed information on this serial evaluation can be found in the description of the PRINT-EVALUATION-SERIES statement on page 77.

If the user has not assigned an output file, the PRINT-EVAL function is locked. When the function has been completed, the previous monitored object selection is no longer valid and the SET-EVALUATION-OBJECTS mask is displayed again.

#### **END**

#### **Terminate SM2-PA**

The END function is offered in the menu line of every mask.

When this function is selected, the SM2-PA program is terminated. If a list output occurred during the program run, a table of contents is written to the output file.

# 3.2 Batch/procedure mode

In batch mode, SM2-PA is operated via the SDF statement interface. The SDF statement interface is also used if the BS2000 command /ASSIGN-SYSDTA TO-FILE=\*SYSCMD is entered in a procedure prior to the SM2-PA call.

All analysis results are written to the output file assigned. If this file assignment is missing at the time of output, an error message is issued and the SM2-PA run terminated.

## Overview of the SM2-PA statements

| Statement                   | Meaning                                                  |  |
|-----------------------------|----------------------------------------------------------|--|
| END                         | Terminate SM2-PA                                         |  |
| MODIFY-FILE-ASSIGNMENT      | Assign files during the program run                      |  |
| PREPARE-PCOUNTER-STATISTICS | Request program counter statistics                       |  |
| PREPARE-SVC-STATISTICS      | Request SVC statistics                                   |  |
| PREPARE-TASK-STATISTICS     | Request task statistics                                  |  |
| PRINT-EVALUATION-SERIES     | Request serial evaluation of entire SM2 output file      |  |
| SET-EVALUATION-OBJECTS      | Select monitored objects                                 |  |
| SHOW-MEASURED-OBJECTS       | Request overview of monitored objects in SM2 output file |  |

62

Batch mode Statement classes

The statements relating to statistics output can be divided into three classes:

#### 1. Information

 The SHOW-MEASURED-OBJECTS statement informs the user of the program runs and tasks monitored in the current SM2 output file. This determines which evaluations are possible.

#### 2. Selection

 The SET-EVALUATION-OBJECTS statement serves to select the program runs and/or tasks for which statistics output is to be requested.

### 3. Evaluation

- The PREPARE-TASK-STATISTICS statement serves to request the analysis of task-specific monitored values (output of task statistics).
- The PREPARE-PCOUNTER-STATISTICS statement serves to request the output of program counter statistics.
- The PREPARE-SVC-STATISTICS statement serves to request the output of SVC statistics.
- The PRINT-EVALUATION-SERIES statement serves to request the standardized evaluation of a complete SM2 output file.

## **Statements**

The following describes the statements to the SM2-PA program in alphabetical order.

# END Terminate SM2-PA

The END statement terminates the SM2-PA Program Analyzer.

| END |  |  |  |
|-----|--|--|--|
|     |  |  |  |

# MODIFY-FILE-ASSIGNMENT Assign files during the program run

This statement permits the user to assign files during the program run. Multiple files can thus be analyzed in succession without terminating the program.

Since new SVCs are added with every new version, SVC names files can be created for each version. If the user wants to analyze SM2 output files from different BS2000 versions, the MODIFY-FILE-ASSIGNMENT statement can also be used to assign different SVC names files, apart from the input files with the monitored values and the output files with the evaluation results.

#### MODIFY-FILE-ASSIGNMENT

```
EVAL-FILE = *UNCHANGED / <full-filename>
,LIST-FILE = *UNCHANGED / <full-filename>
,SVC-FILE = *UNCHANGED / <full-filename>
```

## Operand description

#### **EVAL-FILE =**

Defines the input file with the monitored values to be analyzed.

#### **EVAL-FILE = \*UNCHANGED**

The input file assigned for the evaluation run is retained.

## EVAL-FILE = <full-filename>

Specifies the name of the input file to be assigned via link name PADTA.

#### LIST-FILE =

Defines the output file for the evaluation results.

#### LIST-FILE = \*UNCHANGED

The output file assigned for the evaluation run is retained.

#### LIST-FILE = <full-filename>

Specifies the name of the output file to be assigned via link name PALST.

## SVC-FILE =

Defines the valid SVC names file.

# **SVC-FILE = \*UNCHANGED**

The assigned SVC names file is retained.

## SVC-FILE = <full-filename>

Specifies the name of the SVC names file to be assigned via link name PASVC.

66

# PREPARE-PCOUNTER-STATISTICS Request program counter statistics evaluation

With this statement the user obtains analyses pertaining to program counter statistics. SM2-PA provides information on the distribution of program counter sampling

- for all program modules (SUMMARY analysis) or
- within defined address areas (PROGRAM analysis) or
- within the individual program modules (MODULE analysis).

A request for program counter statistics requires appropriate monitored object selection in advance, by issuing the SET-EVALUATION-OBJECTS statement. If this statement is omitted, the request for analysis is rejected.

Program counter statistics are represented as text and diagrams:

- The text includes the names of modules or the address areas (depending on which selection parameters were chosen), along with the number of samples, which are specified both as absolute and as relative numbers for the address areas relevant for the current statistics report.
- The pictorial representation (next to the text) shows the frequency of hits (hit rate) in relation to the individual modules or address subareas in the form of bar charts (histograms). Here the scale is selected so as to use the complete screen width or list format.

For the detailed layout of result presentation after issuing the PREPARE-PCOUNTER-STATISTICS statement see chapter 4, "List output", page 84 ff.

#### PREPARE-PCOUNTER-STATISTICS

```
STATISTICS = SUMMARY / PROGRAM(...) / MODULE(...)
 PROGRAM(...)
      FROM = STD / < x-string 1...8 >
     ,TO = STD / <x-string 1..8>
     ,BY = STD / BYTES(...) / LINES(...)
        BYTES(...)
           STEP = < x-string 1..8>
        LINES(...)
            NUMBER = <integer 1..32760>
 MODULE(...)
      NAME = <full-filename 1..32 without-gen-vers>
     ,ADDRESS = STD / <x-string 1..8>
     ,FROM = STD / <x-string 1..8>
     ,TO = STD / <x-string 1..8>
     ,BY = STD / BYTES(...) / LINES(...)
        BYTES(...)
            STEP = < x-string 1..8>
        LINES(...)
            NUMBER = <integer 1..32760>
```

68 U5643-J-Z125-2-7600

## **Operand description**

#### STATISTICS =

Defines the type of analysis to be provided as part of the program counter statistics which have been requested.

#### STATISTICS = SUMMARY

The program counter samples which have been recorded are assigned to the modules of the program which was selected for analysis. For each module, a list is made of the number of samples assigned to it and the percentage of samples in relation to the total number of samples.

## STATISTICS = PROGRAM(...)

An analysis is requested, determining the distribution of program counter samples within a more precisely definable address area of the program which has been selected. For each individual subarea a list is made of the number of samples assigned to this area and the percentage of samples in relation to the total number of samples recorded in the selected address area during the monitoring period.

#### FROM =

Specifies the start address from which the PROGRAM analysis is to be generated.

#### FROM = STD

Analysis is to begin with the lowest recorded program counter status of the program which performs the analysis.

## FROM = <x-string 1..8>

Specifies an absolute hexadecimal address value at which the requested PROGRAM analysis is to begin. "x-string" must be a value between X'0' and X'7FFFFFE'.

#### TO =

Specifies the end address of the area for which PROGRAM analysis is to be performed.

#### TO = STD

The analysis is to extend to the maximum program counter status recorded for the program to be analyzed.

# $TO = \langle x - string 1..8 \rangle$

Specifies an absolute hexadecimal address value up to which the requested PROGRAM analysis is to extend. "x-string" must be between X'0' and X'7FFFFFE' and greater than or equal to the value specified for FROM.

#### BY =

Defines the increment used to subdivide the area to be analyzed into individual subareas for which statistics are to be kept.

#### BY = STD

SM2-PA defines (depending on the output medium selected) an increment value which makes it possible to display the resulting statistics on one screen or on one print page.

#### BY = BYTES(...)

Explicit definition of the increment by specifying the subarea size in bytes.

## $STEP = \langle x\text{-string 1..8} \rangle$

Specifies the increment for the subareas; the size of the subarea is given in hexadecimal form in bytes. "x-string" must be a value between X'1' and X'7FFFFFFF.

## BY = LINES(...)

The increment for the subareas is indirectly defined via the specification of the number of desired result lines (= number of subareas).

## NUMBER = <integer 1..32760>

Specifies the number of input lines desired.

### STATISTICS = MODULE(...)

An analysis is requested, determining the distribution of program counter samples within a module of the selected program. For each individual address area a list is made of the number of samples which have accrued and the percentage of samples this represents; these are the samples which were recorded in the course of monitoring operations for the selected module or module area.

## NAME = <full-filename 1..32 without-gen-vers>

Defines the module for which the analysis is to be performed; the name of the module must be specified here.

#### ADDRESS =

Specifies the start address of the module for which analysis is to be performed. This parameter is only relevant if the program includes at least two modules with the same name.

#### ADDRESS = STD

Specifies the start address of the module with the most program counter samples.

# ADDRESS = <x-string 1..8>

Specifies the start address of the selected module for which analysis is to be performed.

#### FROM =

Specifies the start address of the area in the selected module for which the MODULE analysis is to be generated.

### FROM = STD

Analysis is to commence at the beginning of the selected module.

## FROM = <x-string 1..8>

Specifies a hexadecimal address value in the selected module (relative to the beginning), at which the requested MODULE analysis is to commence. "x-string" must be a value between X'0' and X'7FFFFFFE'.

#### TO =

Specifies the end address in the selected module for which the MODULE analysis is to be generated.

#### TO = STD

Analysis is to extend to the end of the selected module.

## $TO = \langle x\text{-string 1..8} \rangle$

Specifies a hexadecimal address value in the selected module (relative to the beginning), up to which the requested MODULE analysis is to extend. "X-string" must be between X'0' and X'7FFFFFE' and greater than or equal to the value specified for FROM.

#### BY =

Defines the increment used to subdivide the area to be analyzed into individual subareas for which statistics are to be kept.

#### BY = STD

SM2-PA defines (depending on the output medium selected) an increment value which makes it possible to display the resulting statistics on one screen or on one print page.

## BY = BYTES(...)

Explicit definition of the increment by specifying a subarea size in bytes.

# STEP = <x-string 1..8>

Specifies the increment for the subareas; the size of the subarea is given in hexadecimal form in bytes. "x-string" must be a value between X'1' and X'7FFFFFFF'.

# BY = LINES(...)

The increment for the subareas is indirectly defined via the specification of the number of desired result lines (= number of subareas).

# NUMBER = <integer 1..32760>

Specifies the number of result lines desired.

## Example of syntax

PREPARE-PCOUNTER STATISTICS=PROGRAM(FROM=X'1000',TO=X'2000',BY=LINES (NUMBER=55))

PREPARE-PCOUNTER STATISTICS=MODULE(NAME=ABCD)

# PREPARE-SVC-STATISTICS Request SVC statistics evaluation

With this statement the user obtains analyses pertaining to SVC statistics. SM2-PA then provides information on the distribution of the individual SVC calls

- for all modules of the program (SUMMARY statement) or
- within specified address areas (PROGRAM analysis) or
- within individual modules of the program (MODULE analysis).

The analysis comprises all SVC calls; restriction to specific SVC numbers is not possible.

An SVC is identified by its decimal SVC number; in addition, the corresponding hexadecimal SVC number and the associated SVC names are included in the statistics output.

A request for SVC statistics requires appropriate monitored object selection in advance, by issuing the SET-EVALUATION-OBJECTS statement. If this statement is omitted, SM2-PA rejects the request for analysis.

SVC statistics are listed in the form of tables.

A list of the SVCs called is generated for each module of the program monitored, as part of the SUMMARY analysis.

For each SVC, the number of times it is called in the module in question is represented as follows:

- as an absolute number
- as a percentage of the total number of SVC calls in the module in question
- as a percentage of the total number of SVC calls which were recorded while monitoring the corresponding monitored object
- as a percentage of all SVC calls recorded.

A list of the respective call addresses within the selected address area is generated as part of the PROGRAM and MODULE analysis for each SVC. For each call address, information is provided on how frequently the corresponding SVC was called at this address. The frequency is expressed as follows:

- as an absolute number
- as a percentage of the total number of SVC calls which were recorded while monitoring the selected monitored object for the address area.

In addition, the total number of calls in the monitored address area is supplied for each SVC included in the analysis. This specification is expressed

- as an absolute number
- as a percentage of the total number of SVC calls recorded for the address area.

Thus the user obtains a list of the SVCs included in the analysis whose call addresses and call frequency are within the address range selected.

For the detailed layout of the results output by the PREPARE-SVC-STATISTICS statement see chapter 4, "List output", page 90 ff.

## PREPARE-SVC-STATISTICS

```
STATISTICS = SUMMARY / PROGRAM(...) / MODULE(...)

PROGRAM(...)

FROM = STD / <x-string 1..8>

,TO = STD / <x-string 1..8>

MODULE(...)

NAME = <full-filename 1..32 without-gen-vers>
,ADDRESS = STD / <x-string 1..8>
```

## Operand description

### STATISTICS =

Selects which type of analysis is to be provided as part of the requested SVC statistics.

### STATISTICS = SUMMARY

The SVC calls recorded are assigned to the modules of the selected program. For details of how the SVCs included in the analysis are displayed, see page 72 (SUMMARY analysis).

## STATISTICS = PROGRAM(...)

Requests an analysis covering the distribution of the SVC calls recorded within a selected program address area still to be defined more precisely. For details of how the SVCs included in the analysis are displayed, see page 72 (PROGRAM analysis).

### FROM =

Specifies the start address of the area for which the PROGRAM analysis is to be generated.

### FROM = STD

Analysis is to begin at the lowest program address recorded.

## FROM = <x-string 1..8>

Specifies an absolute hexadecimal address value at which the requested PROGRAM analysis is to begin. "x-string" must be a value between X'0' and X'7FFFFFE'.

## TO =

Specifies the end address of the area for which the PROGRAM analysis is to be generated.

### TO = STD

Analysis is to extend to the highest program address recorded.

### $TO = \langle x\text{-string 1..8} \rangle$

Specifies an absolute hexadecimal address value up to which the requested PROGRAM analysis is to extend. "x-string" must be a value between X70' and X'7FFFFFE' and must be greater than or equal to the value specified for FROM.

## STATISTICS = MODULE(...)

Requests an analysis which covers the distribution of the SVC calls registered within a selectable module in the selected program. For details of how the SVCs included in the analysis are displayed, see page 72 (MODULE analysis).

## NAME = <full-filename 1..32 without-gen-vers>

The module name is used to define the module for which the analysis is to be performed.

### ADDRESS =

Specifies the start address of the module for which a MODULE analysis is to be performed.

This parameter is only relevant if the program includes at least two modules with the same name.

### ADDRESS = STD

Specifies the start address of the module in which the most SVC calls were recorded.

## ADDRESS = <x-string 1..8>

Specifies the start address of the selected module for which a MODULE analysis is to be performed.

### Example of syntax

```
PREPARE-SVC STATISTICS=PROGRAM(TO=X'50000')
PREPARE-SVC STATISTICS=MODULE(EDOR,X'1000')
```

## PREPARE-TASK-STATISTICS Request task evaluation

With this statement the user obtains a list of task-related data which provides him or her with information on the resources used by the individual tasks (for a further explanation of the monitored data see chapter 4, "List output", page 101 ff).

A request for program counter statistics requires appropriate monitored object selection in advance, by issuing the SET-EVALUATION-OBJECTS statement. If this statement is omitted, SM2-PA rejects the request for an analysis. Analysis always refers to the monitored objects selected by the last valid SET-EVALUATION-OBJECTS statement.

For the detailed layout of the results output by the PREPARE-TASK-STATISTICS statement see chapter 4, "List output", page 97 ff.

PREPARE-TASK-STATISTICS

INFORMATION = ALL / DETAIL / GLOBAL

## Operand description

### INFORMATION =

Defines the type of information to be provided as part of the task statistics requested.

### **INFORMATION = ALL**

Requests both analyses in accordance with the DETAIL operand as well as analyses in accordance with the GLOBAL operand.

### INFORMATION = DETAIL

Requests an analysis in which an individual task analysis is performed for each monitoring cycle recorded for monitored object selection (each cycle is limited by the /START-TASK-MEASUREMENT and /STOP-TASK-MEASUREMENT statements) and outputs a corresponding statistics report.

### INFORMATION = GLOBAL

Requests an analysis in which task analyses common to the selected monitoring cycles are performed, the results of which are provided in the following two forms:

- in the form of task-related total values (the values pertaining to the monitoring cycles for each individual selected task are addedd together) and
- in the form of global total values (the values pertaining to all selected tasks and monitoring cycles are added together).

## PRINT-EVALUATION-SERIES Request serial evaluation

With this statement the user requests standard series analysis for a complete SM2 output file.

SM2-PA then generates statistics of all types (i.e. program counter statistics, SVC statistics, task statistics) using predefined analysis parameters for all the individual program runs and task monitoring periods for which monitoring information is stored in the file. In this case no monitored object selection is required or taken into account, as was the case for the other SM2-PA statements requesting individual statistics. The only output medium permitted here is an SM2-PA output file because of the volume of output resulting from such an analysis of the entire SM2 output file. The SM2-PA output file must have been previously assigned.

A display of the results on the screen is not provided.

During this standard analysis, separate analyses are generated for the program counter and SVC statistics on each segment of program monitoring information stored in the file (no merging of multiple program runs for an analysis unit). Within the framework of task statistics, separate analyses are output for each monitoring cycle (time between /START-TASK-MEASUREMENT and /STOP-TASK-MEASUREMENT).

SM2-PA issues a SUMMARY report for each program run monitored for program counter and SVC statistics. In addition, MODULE analyses with default parameters are initiated for the 10 modules with the most samples. If no module load information exists, a PROGRAM analysis with default parameters is initiated.

Task statistics are generated individually for all monitoring cycles in the file (INFORMATION=DETAIL).

The overall way in which result statistics are represented corresponds to the output formats resulting from individual requests (see the list layouts in chapter 4, "List output", page 83 ff).

| PRINT-EVALUATION-SERIES |  |
|-------------------------|--|
|                         |  |

Note

Any monitored object selection made prior to this statement is no longer valid (\*NONE for PROGRAM and TASK).

## SET-EVALUATION-OBJECTS Define monitored objects for subsequent statistics output

With this statement the user can define the monitored objects (tasks and program runs) which are to be included in the subsequent statistic reports. As the result of the selection involved here, specific statistics can be requested.

Monitored object selection for statistics related to the program run:

To obtain analyses for precisely one program run when program counter and/or SVC statistics are requested, the user must select the monitored object in such detail that precisely the required program run is selected.

If, on the other hand, a monitored object is selected for these statistics and the results do not consist of an individually monitored program run (e.g. if all runs of this program under the specified TSN are selected when only one program name and one TSN are specified), SM2-PA generates a shared statistics report (program counter and/or SVC statistics) on all selected program runs. The monitored values from the selected program runs are merged and treated as if they were the monitored values from a single run.

Monitored object selection for task statistics:

In this case all task-specific monitored data for the selected tasks is supplied.

### SET-EVALUATION-OBJECTS

## Operand description

### PROGRAM =

Monitored object selection for statistics related to the program run (program counter statistics, SVC statistics).

### PROGRAM = \*NONE

No monitored values related to the program run are selected; when statistics are requested, no program counter or SVC analyses are possible.

## PROGRAM = <full-filename 1..54 without-gen-vers>(...)

By specifying the program name, the program whose monitored values are to be included in the statistics is selected. The file name or the name of the library member under which the program is stored (container name) is used as the program name. A more precise selection can also be made as part of the relevant monitoring operations pertaining to this program.

### TSN =

Selects those tasks to be taken into account when monitoring this program.

### TSN = \*ANY

Monitoring operations on this program are to be performed for all tasks (all tasks contained in the file).

## TSN = list-poss(32): <alphanum-name 1..4>(...)

Specifying the relevant TSN or TSNs selects those tasks for which monitoring operations for the specified program are to be performed. For each task, selection can be restricted to specific program runs.

**INDEX** = Selection of the program runs to be monitored for the specified task.

## INDEX = \*ANY

All program runs under the task with the specified TSN are to be monitored.

## INDEX = list-poss(32): <integer 1..255>

Specifying indices selects the program runs which are to be monitored under the task with the specified TSN. Here the index corresponds to the task-specific enumeration of the various program calls (see also SHOW-MEASURED-OBJECTS statement).

## TASK =

Selects the monitored object for output of task statistics, selecting the particular tasks to be monitored.

## TASK = \*NONE

No task monitoring data is to be selected. Task analyses are not possible in the subsequent requests.

### TASK = \*ALL

The monitored data on all task measurement periods included in the file is selected.

## TASK = list-poss(64): <alphanum-name 1..4>

Selects the tasks whose monitored data (recorded in the file during the various task measurement periods) is to be analyzed. The selection is made by specifying the appropriate TSN(s).

#### INDEX =

Selects the task measurement periods to be analyzed for the specified task(s).

## INDEX = \*ANY

All task measurement periods of the task(s) with the specified TSN(s) are evaluated.

## INDEX = list-poss(16): <integer 1..255>

Indices are specified to select the task measurement periods to be evaluated under the task(s) with the specified TSN(s).

## Example of syntax:

SET-EVAL-OBJECTS PROGRAM=ABCDE(TSN=1234(INDEX=(1,3)),TSN=1256)

## SHOW-MEASURED-OBJECTS Overview of the monitored objects in the SM2 output file

This statement provides the user with an overview of the tasks and program runs for which monitored values from SM2 user task monitoring operations are present in the current SM2 output file. The user can then determine which analyses are possible for which programs or tasks.

Output pertaining to the user task and program monitoring information given in the SM2 output file is in the form of a list of the consecutive monitoring cycles recorded in the file (i.e. the respective intervals between the /START- and /STOP-TASK-MEASUREMENT statements). In this case the task for which monitoring was activated and the program run monitored are indicated for each monitoring cycle. In addition, for each program run an indication is made as to whether the program counter and/or SVC statistics were activated and how many program counter samples or SVC calls were recorded.

In this list the task is identified with the aid of the relevant TSN and the program with the aid of the relevant program name. The program name consists of the file name or the name of the library member in which the program has been stored (container name).

In order to distinguish between more than one call of the same program, the different program calls (with identical program name) are numbered on a task-specific basis. With the aid of this index, the programs can be addressed unambiguously during ensuing monitored object selections.

A typical output might thus show the following pattern of program monitoring information:

- 1st monitoring operation for program 1 under task A.
- 2nd monitoring operation for program 1 under task A,
- 1st monitoring operation for program 2 under task A,
- 1st monitoring operation for program 1 under task B,
- 1st monitoring operation for program 2 under task B,
- 3rd monitoring operation for program 1 under task A,
- 2nd monitoring operation for program 1 under task B, and so forth.

For details of the report provided by the SHOW-MEASURED-OBJECTS statement refer to chapter 4, "List output", page 104 f.

| SHOW-MEASURED-OBJECTS |  |
|-----------------------|--|
|                       |  |

## 4 List output

In batch/procedure mode, SM2-PA is operated via the SDF statement interface. All analysis results are written to the output file assigned.

If the user, in interactive mode, selects the PRINT function offered in the menu line of every mask, this likewise causes the entire output area to be written to the assigned file.

This chapter provides sample list outputs for the various SM2-PA statements/functions, arranged in alphabetical order by statement names.

List output generally corresponds to the output on the screen. Discrepancies occur only where the screen or list format has an influence on the layout of the output.

# List outputs for the PREPARE-PCOUNTER-STATISTICS statement (PREP-PC function)

Output for the SUMMARY analysis:

SM2-PA PCOUNTER STATISTICS (SUMMARY EVALUATION)

PROGRAM : :W:\$OBN.SM2-PA
PCOUNT AREA : \*STD - \*STD

NUMBER OF SAMPLES: 544

NO. MODULES WITHOUT PCOUNTER: 155 SAMPLING INTERVAL (MSEC): 1

| +<br>I MODULE            | +<br>I FROM     | TO TO           | +<br>I A | ABS I | REL(%) | + <del>+</del> + I                         |
|--------------------------|-----------------|-----------------|----------|-------|--------|--------------------------------------------|
| I NPASVC                 | +<br>I 0001E000 | +<br>I 00026B8B | -+<br>I  | 340 I | 62.50  | +<br>IXXXXXXXXXXXXXXXXXXXXXXXXXXXXXXXXXXXX |
| I NPADIA                 | I 00005000      | I 000068F3      | I        | 42 I  | 7.72   | IXXXXXX                                    |
| I ITPPUT##               | I 0003BF70      | I 0003CEB5      | I        | 35 I  | 6.43   | IXXXXX                                     |
| I ITPFL###               | I 0004B1C0      | I 0004BABB      | I        | 31 I  | 5.70   | IXXXX                                      |
| I NPAOBJ                 | I 0000D000      | I 00011EE3      | I        | 28 I  | 5.15   | IXXXX                                      |
| I ITPPVE##               | I 0003B4B0      | I 0003BF6B      | I        | 18 I  | 3.31   | IXX                                        |
| I ITPKONV#               | I 00033000      | I 00039E55      | I        | 12 I  | 2.21   | IX                                         |
| I ITPSTVW#               | I 00053FC0      | I 00055381      | I        | 12 I  | 2.21   | IX                                         |
| I NPAPCO                 | I 00012000      | I 00019323      | I        | 6 I   | 1.10   | I                                          |
| I NPATSKO                | I 0002B000      | I 00030763      | I        | 3 I   | 0.55   | I                                          |
| I NPASHE                 | I 0001A000      | I 0001B203      | I        | 2 I   | 0.37   | I                                          |
| I ITPOPCX#               | I 000466A0      | I 00048D27      | I        | 2 I   | 0.37   | I I                                        |
| I NPADIA                 | I 0008000       | I 000095C3      | I        | 1 I   | 0.18   | I                                          |
| I ITPSSVC#               | I 0003B358      | I 0003B4A9      | I        | 1 I   | 0.18   | I                                          |
| I ITPIOSY#               | I 00041BD0      | I 0004274F      | I        | 1 I   | 0.18   | I                                          |
| I ITPCDHD#               | I 0005B4A8      | I 0005C9A7      | I        | 1 I   | 0.18   | I I                                        |
| I *** OUT OF MODULES *** | I               | I               | I        | 9 I   | 1.65   | IX                                         |

## Explanation of the output:

The following entries may appear in the header lines:

PROGRAM:

Name of the relevant program for analysis.

PCOUNT AREA:

Address area selected for analysis.

NUMBER OF SAMPLES:

Number of program counter samples recorded for this area.

NO. MODULES WITHOUT PCOUNTER:

Number of modules for which no sampling operations were performed.

SAMPLING INTERVAL (MSEC):

Sampling cycle (in milliseconds).

The following analysis information is output in the data area:

under MODULE: respective modules registered

under FROM: relevant start addresses under TO: relevant end addresses

under ABS: absolute number of hits assigned to the individual modules under REL(%): hit rate (as a percentage), relative to the total number of

samples.

The modules are output sorted by the number of samples.

If samples outside the known modules are found, they are listed at the end of output under the designation "\*\*\* OUT OF MODULES \*\*\*" instead of the module name.

Unlike screen outputs, list outputs of a SUMMARY analysis include the calculated hit rates not only in numerical representation but also as a bar chart (histogram).

## Output for PROGRAM analysis:

SM2-PA PCOUNTER STATISTICS (PROGRAM EVALUATION)

PROGRAM : :W:\$OBN.SM2-PA
PCOUNT AREA : \*STD - \*STD

NUMBER OF SAMPLES: 544 SAMPLING INTERVAL (MSEC): 1

| +  |          | +             | +   |       | +        | +                                          |
|----|----------|---------------|-----|-------|----------|--------------------------------------------|
| I  | FROM     | I TO          | I A | ABS I | I REL(%) | I .                                        |
| Ι. | 00005000 | 1 000F3758    | I 5 | 535   | F 98.35  | +<br>+ + + + + + + + + + + + + + + + + + + |
| I  | 000F3759 | I 001E1EB1    | I   | 0 1   | 0.00     | I                                          |
| I  | 001E1EB2 | I 002D060A    | Ι   | 0 1   | 0.00     | I                                          |
| I  | 002D060B | I 003BED63    | I   | 0 1   | 0.00     | I                                          |
| I  | 003BED64 | I 004AD4BC    | I   | 0 1   | 0.00     | I                                          |
| I  | 004AD4BD | I 0059BC15    | I   | 0 1   | 0.00     | I                                          |
| I  | 0059BC16 | I 0068A36E    | I   | 0 1   | 0.00     | I                                          |
| Ι  | 0068A36F | I 00778AC7    | I   | 0 1   | 0.00     | I                                          |
| I  | 00778AC8 | 00867220      | I   | 0 1   | 0.00     | I                                          |
| I  | 00867221 | 00955979      | I   | 0 1   | 0.00     | I                                          |
| I  | 0095597A | I 00A440D2    | I   | 0 1   | 0.00     | I                                          |
| I  | 00A440D3 | I 00B3282B    | I   | 0 1   | 0.00     | I                                          |
| I  | 00B3282C | I 00C20F84    | I   | 0 1   | 0.00     | I                                          |
| I  | 00C20F85 | I 00D0F6DD    | I   | 0 1   | 0.00     | I                                          |
| I  | 00D0F6DE | I 00DFDE44    | I   | 9 1   | 1.65     | IX                                         |
| +  |          | + <del></del> | +   |       | +        | +                                          |

## Explanation of the output:

The following entries appear in the header lines:

PROGRAM:

Name of the relevant program for analysis.

PCOUNT AREA:

Program address area selected for analysis.

NUMBER OF SAMPLES:

Number of program counter samples recorded for this area.

SAMPLING INTERVAL (MSEC):

Sampling cycle (in milliseconds).

The following analysis information is output in the data area:

Under FROM: respective start addresses of the address subareas

under TO: respective end addresses of these subareas

under ABS: absolute number of hits assigned to the individual

subareas (if the number of hits is greater than 999999, 999999 will

be specified)

under REL(%): corresponding percentage of hits, relative to the total number of

samples.

In addition to text, the display also includes the calculated hit rates in the form of a bar chart (histogram).

## Output for MODULE analysis:

SM2-PA PCOUNTER STATISTICS (MODULE EVALUATION)

 PROGRAM
 : W:\$OBN.SM2-PA

 PCOUNT AREA
 : \*STD
 - \*STD
 OF NPASVC
 ADDRESS: 0001E000

 NUMBER OF SAMPLES:
 340
 SAMPLING INTERVAL (MSEC): 3

| + |          | +   | <del></del> + |    | -+  |        | +                                       | F |
|---|----------|-----|---------------|----|-----|--------|-----------------------------------------|---|
| Ι | FROM     | I 7 | ro i          | AB | S I | REL(%) | Ī                                       | Ι |
| + | 00000000 | +   | +             |    | +   | 0 00   | +                                       | _ |
|   | 00000000 |     |               |    | 0 I |        |                                         | - |
| Ι | 0000094D | Ι ( | 00001299 I    |    | 7 I | 2.06   | IXXX                                    | Ĺ |
| I | 0000129A | Ι ( | 00001BE6 I    |    | 4 I | 1.18   | IX                                      | Ι |
| I | 00001BE7 | Ι ( | 00002533 I    |    | 1 I | 0.29   | I                                       | Ι |
| I | 00002534 | Ι ( | 00002E80 I    |    | 1 I | 0.29   | I                                       | Ι |
| I | 00002E81 | Ι ( | 000037CD I    | 3  | 9 I | 11.47  | IXXXXXXXXXXXXXX                         | Ι |
| I | 000037CE | I ( | 0000411A I    | 19 | 3 I | 56.76  | IXXXXXXXXXXXXXXXXXXXXXXXXXXXXXXXXXXXXX  | Ε |
| I | 0000411B | Ι ( | 00004A67 I    | 9  | 3 I | 27.35  | IXXXXXXXXXXXXXXXXXXXXXXXXXXXXXXXXXXXXXX | Ι |
| I | 00004A68 | Ι ( | 000053B4 I    |    | 2 I | 0.59   | I                                       | Ι |
| I | 000053B5 | Ι ( | 00005D01 I    |    | 0 I | 0.00   | I                                       | Ι |
| I | 00005D02 | Ι ( | 0000664E I    |    | 0 I | 0.00   | I                                       | Ι |
| I | 0000664F | Ι ( | 00006F9B I    |    | 0 I | 0.00   | I                                       | Ι |
| I | 00006F9C | I ( | 000078E8 I    |    | 0 I | 0.00   | I                                       | 1 |
| I | 000078E9 | I ( | 00008235 I    |    | 0 I | 0.00   | I                                       | 1 |
| I | 00008236 | I ( | 00008B8B I    |    | 0 I | 0.00   | I                                       | Ε |
| + |          | +   |               |    | +   |        | +                                       | 4 |

## Explanation of the output:

The following entries appear in the header lines:

### PROGRAM:

Name of the relevant program for analysis.

### PCOUNT AREA:

Address area selected for this analysis, including specification of the name of the module selected (all address entries here are relative to the beginning of the selected module).

### NUMBER OF SAMPLES:

Number of program counter samples recorded for this area.

### ADDRESS:

Start adress of analyzed module.

#### SAMPLING INTERVAL (MSEC):

Sampling cycle (in milliseconds).

The following statistics are output in the data area:

under FROM: respective start addresses of the address subareas

under TO: relevant end address areas of these subareas

(the address subareas refer to the module selected for analysis)

under ABS: absolute number of hits assigned to the individual subareas under REL(%): corresponding percentage of hits, relative to the total number of

samples.

In addition to text, the display includes the calculated hit rates in the form of a bar chart (histogram).

# List outputs for the PREPARE-SVC-STATISTICS statement (PREP-SVC function)

## Output for SUMMARY analysis:

SM2-PA SVC STATISTICS (SUMMARY EVALUATION)

| DESCRIPTION: |         | SVC<br>DEC | SVC<br>HEX | SVC<br>NAME | I SUM SVC I I IN MODULE I | I IN MODULE I        | TO SVCNO I | TO ALL<br>SVCS |
|--------------|---------|------------|------------|-------------|---------------------------|----------------------|------------|----------------|
| MODULE:      | IT      | POPCX#     | Ė          |             | ADDRESS                   | 3: 000466A0          |            |                |
|              | I—      | 186        | 74         | DMSMGM31    | I 15 I                    | _                    |            |                |
|              | -       | 144        | 20         | DMSSRV31    | I 10 I                    | I 37.04 I            | 76.92 I    | 3.31           |
|              |         | 159        | 3E         | FILE        | I 1 1                     |                      |            |                |
|              | I—      | 135        | 0E         | SYSINFO     | I 1 1                     |                      |            |                |
| MODULE:      |         | PIOSY#     |            |             |                           | 3: 00041BD0          |            |                |
|              | I—      | 39         | 4E         | SYSFI       | I 24 I                    | I———I<br>I 100.00 I  | 96.00 I    | 7.95           |
| MODULE:      | IT      | PRAHM#     | Ė          |             | ADDRESS                   | 3: 00059AC0          |            |                |
|              | I—      | 128        | 0.0        | STXIT       | I 8 1                     | -                    | 100.00 I   |                |
|              |         | 191        | 7E         |             | I 2 1                     |                      |            |                |
|              | I       | 39         | 4E         | SYSFI       | I 1 1                     | 1 7.69 I             | 4.00 I     | 0.33           |
|              | I       | 28         | 38         | QUIETDEV    | I 1 1                     | I 7.69 I             | 100.00 I   | 0.33           |
|              | I—      | 9          | 1.2        | TERM        | I 1 I                     |                      |            |                |
| MODULE:      |         | PSTVW#     | :          |             |                           | 3: 00053FC0          |            |                |
|              | I—      |            | 02         | MMGMT       |                           | Г——— I<br>Г 100.00 I | 60.00 I    | 2.98           |
| MODULE:      |         | DCSTM      |            |             |                           | s: 00063000          | 1          |                |
|              |         | 88         | в0         | CMD 24      | I 8 I                     |                      | 100.00 I   | 2.65           |
| MODULE:      |         | POPRD#     | :          |             |                           | 3: 0004FCE8          |            |                |
|              | I—      | 1          | 02         | MMGMT       | I 5 1                     | _                    |            |                |
|              | I<br>I— | 144        | 20         | DMSSRV31    | I 2 1                     |                      |            |                |
| MODULE:      | IT<br>I | POS#       |            |             | ADDRESS                   | 3: 00039E58          | т          |                |
|              | I       | 172        | 58         | IOSID       | I 1 1                     | I 33.33 I            | 100.00 I   | 0.33           |
|              |         | 72         | 90         | GETSW       | 1 1 1                     |                      |            |                |
|              | I—      | 1          | 02         | MMGMT       | I 1 I                     |                      |            |                |
| MODULE:      |         | PTHAI#     | Ė          |             |                           | 3: 0004BAC0          | _          |                |
|              | I       |            |            |             | 1                         | . — т                | I          |                |
|              |         | 183        | 6E         | ITABLE      | I 1 1                     | 50.00 I              | 100.00 I   | 0.33           |

90 U5643-J-Z125-2-7600

|              | т-    |          |        |             | т             | -т- | т           |          | т               |
|--------------|-------|----------|--------|-------------|---------------|-----|-------------|----------|-----------------|
|              | T     |          |        |             | I             | I   | REL (%) I   | REL (%)  | I REL(%) I      |
| DESCRIPTION: | T     | SVC      | SVC    |             | I SUM SVC     | T   | TO SVCS I   | TO SVCNO |                 |
| DESCRIPTION. | Т     | DEC      | HEX    |             | I IN MODULE   | _   | IN MODULE I |          | I SVCS I        |
|              | ±<br> | DEC      | пьл    | INFAME      | T IN MODULE   | _+  | IN MODULE I | TOTAL .  | I 5VC5 I        |
|              | Τ_    |          |        |             | 7             | _T_ |             |          | Τ               |
| MODULE:      | т     | TPTXST#  |        |             | ZUUDE.        | 30: | 00057088    |          |                 |
| MODULE.      | т-    | IFIADI#  |        |             | T             | т-  | - 00037000  |          | гт              |
|              | T     | 186      | 74     | DMSMGM31    | т 2           | T   | 100.00 I    | 11.76    | ı 0.66 I        |
|              | т-    | 100      | , 1    | Dribridridi | т             | -T- | T           | 11.70    | T               |
|              | _     |          |        |             | _             | _   | _           |          |                 |
| MODULE:      | N     | PATCHN   |        |             | ADDRES        | ss: | 00027000    |          |                 |
|              | I-    |          |        |             | ī <del></del> | -1- | I           |          | II              |
|              | Ι     | 70       | 8C     | TMODE       | I 1           | Ι   | 100.00 I    | 100.00   | I 0.33 I        |
|              | I-    |          |        |             | 1             | Ι-  | I           |          | I <del></del> I |
|              |       |          |        |             |               |     |             |          |                 |
| MODULE:      | *     | ** OUT O | F MODU | LES ***     |               |     |             |          |                 |
|              | I-    |          |        |             | ī <del></del> | -1- | I           |          | II              |
|              | Ι     | 188      | 78     | SAM         | I 206         | I   | 100.00 I    | 100.00   | I 68.21 I       |
|              |       |          |        |             | T             | _+_ |             |          | тт              |

## Explanation of the output:

The following entries appear in the header lines:

#### PROGRAM:

Name of the relevant program for analysis.

#### ADDRESS RANGE:

Address area selected for this analysis.

### TOTAL SVC-CALLS:

Number of SVC calls recorded in the specified address area.

The actual statistical values are provided in the subsequent information blocks for the SVC calls in the individual modules of the monitored program, the name (MODULE:) and start address (ADDRESS:) being indicated for each module.

The DESCRIPTION lines specify the types of numbering, the relevant name and the different types of analysis of the SVC calls for the various modules, the specifications being contained in the individual columns of the information blocks:

The SVC DEC column lists the SVC numbers for which calls were analyzed; the numbers are given in decimal form.

The SVC HEX column lists the SVC numbers for which calls were analyzed; the numbers are given in hexadecimal form.

The SVC NAME column lists the names of the analyzed SVCs.

For each SVC number listed, the column SUM SVC IN MODULE specifies the absolute number of recorded calls in the relevant module for this SVC.

The column REL(%) TO SVCS IN MODULE lists the corresponding SVC percentage relative to the total number of SVC calls monitored for this module.

The column  $\mathtt{REL}(\$)$  TO SVCNO TOTAL lists the corresponding SVC percentage in the relevant module, relative to the total number of SVC calls analyzed for this SVC number.

The column  $\mathtt{REL}(\$)$  TO  $\mathtt{ALL}$  SVCS lists the corresponding SVC percentage in the relevant module, relative to the total number of SVC calls which were monitored.

The modules are output sorted by the number of SVCs.

If SVCs outside the known modules are found, they are listed at the end of the output under the designation "\*\*\* OUT OF MODULES \*\*\*" instead of the module name.

92

## Output for PROGRAM analysis:

SM2-PA SVC STATISTICS (PROGRAM EVALUATION)

| SVC<br>DEC | SVC<br>HEX | SVC<br>NAME | II<br>II | MODUL-<br>NAME         | I<br>I     |          | I        | SVCS AT I | TOTAL         | II<br>II | SUM<br>SVCS OF<br>SVCNO | REL (%)<br>TO ALL<br>SVCS IN AREA |
|------------|------------|-------------|----------|------------------------|------------|----------|----------|-----------|---------------|----------|-------------------------|-----------------------------------|
| 188        | 78         | SAM         | -II-     | *** OUT OF MODULES *** | I          | 00DFDE42 | -I-      | 196       | 95.15         | II-      |                         |                                   |
| 100        | 70         | DAM         | II       | OUT OF MODULES         | I          |          | I        | 10        |               | II       | 206                     | 47.57                             |
| 39         | 4E         | SYSFI       | TII-     | ITPIOSY#               | I          |          | -I-      | 13        | 52.00         | II-      |                         |                                   |
| 39         | 4.0        | 21211       | II       | 1191051#               | I          |          | I        | 11        |               | II       |                         |                                   |
|            |            |             | II       |                        | I          |          | I        | 1         |               | II       | 25                      | 5.77                              |
| 186        |            |             | -II-     |                        | <u> </u>   |          | -I-      |           | :             | -II-     |                         |                                   |
| 186        | 74         | DMSMGM31    | II       | ITPOPCX#               | I          |          | I        | 5         |               | II       |                         |                                   |
|            |            |             | II       |                        | I          |          | I        | 5<br>5    |               | II       |                         |                                   |
|            |            |             | II       |                        | I          |          | I        | 1         |               | II       |                         |                                   |
|            |            |             | II       |                        | I          |          | I        | 1         |               | II       | 17                      | 3.93                              |
|            |            |             | -II-     |                        | — <u> </u> |          | -I-      |           |               | -II-     | 1/                      | 3.93                              |
| 1          | 02         | MMGMT       | II       | ITPSTVW#               | I          |          | I        | 8         | _             | II       |                         |                                   |
| -          | 02         | 1110111     | II       | 111011111              | I          |          | I        | 1         |               | II       |                         |                                   |
|            |            |             | II       |                        | I          |          | I        | 1         |               | II       |                         |                                   |
|            |            |             | II       |                        | I          |          | I        | 1         |               | II       |                         |                                   |
|            |            |             | II       |                        | I          | 00000994 | I        | 1         |               | II       |                         |                                   |
|            |            |             | II       |                        | I          |          | Ι        | 1         |               | II       |                         |                                   |
|            |            |             | II       |                        | I          | 00000CBC | Ι        | 1         | 6.67          | II       |                         |                                   |
|            |            |             | II       |                        | I          | 00000170 | Ι        | 1         | 6.67          | II       | 15                      | 3.46                              |
|            |            |             | -11-     |                        | —_I        |          | -I-      |           | [ <del></del> | -11-     |                         |                                   |
| 144        | 20         | DMSSRV31    | II       | ITPOPCX#               | I          | 0000008E | Ι        | 5         | 38.46         | II       |                         |                                   |
|            |            |             | II       |                        | I          | 000000C2 | Ι        | 5         | 38.46         | II       |                         |                                   |
|            |            |             | II       |                        | I          | 00000BAA | Ι        | 2         | 15.38         | II       |                         |                                   |
|            |            |             | II       |                        | I          | 000002B0 | Ι        | 1         | 7.69          | II       | 13                      | 3.00                              |
|            |            |             | -II-     |                        | —_I        |          | -I-      |           |               | -II-     |                         |                                   |
| 128        | 00         | STXIT       |          | ITPRAHM#               | I          |          | I<br>-I- |           | 100.00        | II-      | 8                       | 1.85                              |
| 88         | в0         | CMD 24      | II       | CMDCSTM                | I          |          | I        | 7         |               | II       |                         |                                   |
|            |            |             | II       |                        | I          | 00000346 | I        | 1         | 12.50         | II       | 8                       | 1.85                              |
|            |            |             | -11-     |                        | —_I        |          | -I-      |           | [ <del></del> | -11-     |                         |                                   |
| 191        | 7E         | JOB-MGMT    | II       | ITPRAHM#               | I          | 000000A6 | Ι        | 1         | 50.00         | II       |                         |                                   |
|            |            |             | II       |                        | I          |          | Ι        | 1         |               | II       | 2                       | 0.46                              |
| 135        | 0E         | SYSINFO     |          | ITPOPCX#               | I          | 00001552 |          | 1         | 100.00        | II-      | 1                       | 0.23                              |
| 70         | 8C         | TMODE       |          | NPATCHN                | I          | 8800000  | I        | 1         | 100.00        | II-      | 1                       | 0.23                              |
| 159        | 3E         | FILE        |          | ITPOPCX#               | I          | 0000159A | I        | 1         | 100.00        | II-      | 1                       | 0.23                              |
| 172        | 58         | IOSID       |          | ITPOS#                 | I          | 0000012E | I<br>I   | 1         | 100.00        | II-      | 1                       | 0.23                              |
| 183        | 6E         | ITABLE      | II—      | ITPTHAI#               | I          |          | I<br>I   | 1         | 100.00        | II-      | 1                       | 0.23                              |
| 72         | 90         | GETSW       | II—      | ITPOS#                 | I          |          | I<br>I   | 1 1       | 100.00        | II-      | 1                       | 0.23                              |
| 28         | 38         | QUIETDEV    | II—      | ITPRAHM#               | I          | 0000072C | I        | 1         | 100.00        | II-      | 1                       | 0.23                              |
| 9          | 12         | TERM        | -11      | ITPRAHM#               | I          |          | I        |           | 100.00        | II-      | 1                       | 0.23                              |
|            |            |             | -II-     |                        | —_I        |          | -I-      |           | [             | -II-     |                         |                                   |

Explanation of the output:

The following entries appear in the header lines:

PROGRAM:

Name of the relevant program for analysis.

ADDRESS RANGE:

Address area selected for this analysis.

TOTAL SVC-CALLS:

Number of SVC calls recorded in the relevant address area.

In the evaluation part, columns  ${\tt SVC}$   ${\tt DEC}$  and  ${\tt SVC}$   ${\tt HEX}$  list the SVC number in decimal and hexadecimal form respectively, and column  ${\tt SVC}$   ${\tt NAME}$  lists the relevant name of the analyzed SVC.

Column MODULNAME lists the names of the modules in which the respective SVC calls were recorded.

Column OFFSET indicates the call addresses within the relevant module for each SVC.

Column calls svcs at location provides the number of calls recorded for this SVC at each call address.

Column REL(%) TO SVCNO TOTAL shows, for each call address, the percentage share of calls at this address in relation to the total number of analyzed calls for this SVC.

Column SUM SVCS OF SVCNO shows, for each SVC number listed, the absolute total number of calls for this SVC in the analyzed area.

Column REL(%) TO ALL SVCS IN AREA indicates the corresponding percentage share of this SVC in relation to the total number of SVC calls analyzed here.

The SVCs are output sorted by the frequency of their occurrence in the selected program. Within the individual SVC analysis areas, the related modules are sorted by their number of SVC calls.

For the special modules "\*\*\* OVERLAPPING MODULES" and "\*\*\* OUT OF MODULES \*\*\*" absolute addresses are output instead of module-specific addresses. If no module load information exists for a program, "\*ABS+" is output instead of the module name. In this case the address under OFFSET is an absolute address.

## Output for MODULE analysis:

SM2-PA SVC STATISTICS (MODULE EVALUATION)

| PROGI<br>ADDRI      | RAM<br>ESS RAN |             | :W:\$0<br>*STD       | BN.SM2-PA<br>- *STD  |             | OF I   | ГРОРСХ                                   |                 |             | TOTAL S | /C-CALLS:                          |          | 27                      |                                         |
|---------------------|----------------|-------------|----------------------|----------------------|-------------|--------|------------------------------------------|-----------------|-------------|---------|------------------------------------|----------|-------------------------|-----------------------------------------|
| I<br>I SVC<br>I DEC | SVC<br>HEX     | SVC<br>NAME | II<br>II             | OFFSET               | I<br>I<br>I |        | I REL (%) :<br>I TO SVCNO :<br>I TOTAL : |                 | I<br>I<br>I |         | I REL (%)<br>I TO SVCNO<br>I TOTAL |          | SUM<br>SVCS OF<br>SVCNO | REL (%) I<br>TO ALL I<br>SVCS IN AREA I |
| I<br>I 186<br>I     | BA             | DMSMGM3     | II<br>II             | 0000103A<br>00001BB2 | I<br>I      | 5<br>5 | I 33.33 I                                | I 00001048<br>I | I<br>I      | 5       | I 33.33<br>I                       | II<br>II | 15                      | п<br>Б<br>55.56 I                       |
| I 144               | 90             | DMSSRV3     | —II-<br>1 II<br>—II- | 0000008E             | _I<br>_I    | 5      | I 50.00                                  | I 000000C2      | I<br>-T-    | 5       | 50.00                              | II       | 10                      | 37.04 I                                 |
| I 159               | 9F             | FILE        | II                   | 0000159A             | I           | 1      | 1 100.00                                 | I               | I           |         | I                                  | II       | 1                       | 3.70 I                                  |
| I 135               | 87             | SYSINFO     | II<br>TT-            | 00001552             | I<br>T      | 1      | I 100.00                                 | [               | I<br>T      |         | [                                  | II       | 1                       | 3.70 I                                  |

### Explanation of the output:

The header lines contain the following entries:

#### PROGRAM:

Name of the relevant program for analysis.

### ADDRESS RANGE:

Address range monitored for this analysis, including specification of the selected module (all address specifications here are relative to the beginning of the selected module).

#### TOTAL SVC-CALLS:

Number of SVC calls recorded in the specified address area.

In the evaluation part, columns svc DEC and SVC HEX list the SVC number in decimal and hexadecimal form respectively, and column SVC NAME lists the name of the analyzed SVC.

The OFFSET columns list the call addresses within the relevant module for each SVC.

The CALLS SVCS AT LOCATION columns provide the number of calls recorded for this SVC at each call address.

The REL(%) TO SVCNO TOTAL columns show, for each call address, the percentage share of calls at this address in relation to the total number of analyzed calls for this SVC.

The SUM SVCS OF SVCNO column lists, for each specified SVC number, the total number of calls for this SVC in the analyzed area.

95 U5643-J-Z125-2-7600

The REL(\$) TO ALL SVCS IN AREA column lists the corresponding percentage share of this SVC in relation to the total number of SVC calls analyzed here.

The SVCs are output sorted by the frequency of their occurrence in the selected module.

96

# List outputs for the PREPARE-TASK-STATISTICS statement (PREP-TASK function)

Detailed output for individual task measurement periods:

SM2-PA TASK STATISTICS ( DETAIL )

| I DESCRIPTOR         | I                 | 0MXL( 1)      | I 0731( 1)    | I 0731( 2) I                                       |
|----------------------|-------------------|---------------|---------------|----------------------------------------------------|
| I USERID             | I                 | OBN           |               |                                                    |
| I TSN                | I                 |               |               | I0731 I                                            |
| I JOBNAME            | I                 | OBNSAST       |               | 1                                                  |
|                      | I                 |               |               | IJCDSTD I                                          |
| I CATEGORY           | I                 | DIALOG1       |               |                                                    |
|                      |                   |               |               | I90-10-15 I                                        |
| I START-TIME         | I                 | 14:46:38      | I 14:40:58    | I 14:42:20 I<br>I90-10-15 I                        |
|                      | I                 |               |               |                                                    |
| I END-TIME           | I                 | 14:48:46      | I 14:41:55    | I 14:45:20 I                                       |
|                      |                   |               |               | I180.7162 I                                        |
| I TOTAL CPU TIME (S) | I                 | 20.0714       | I 42.0663     | I 43.2459 I I18066 I                               |
|                      | I                 |               |               |                                                    |
| I IO                 | I                 | 1733          | 1 2           | I 545 I                                            |
|                      |                   |               |               | I302 I                                             |
| I SVC / TPR STATE    | I                 | 4885          | I 22          | I 1289 I I                                         |
|                      |                   |               |               |                                                    |
| I PAGE READS         | I                 | 65            | I 28          | I 83 I                                             |
|                      |                   |               |               |                                                    |
| I 1ST PAGE ACCESSES  | I                 | 2680          | 1 8           | I 692 I                                            |
|                      |                   |               |               |                                                    |
| I ESA PAGES          | I                 | 0             | 1 0           | I 0 I                                              |
| I CLASS 5 + 6 PAGES. | I                 | 2996          | I999          | I999 I                                             |
| I CPU ALLOCATIONS    | I                 | 5116          | I 6           | I 683 I<br>I                                       |
|                      |                   |               |               |                                                    |
| I ACTIVE WAITS       | I                 | 197           | I 4           | I 67 I I                                           |
|                      | I                 |               |               |                                                    |
| I DISK IO WAITS      | I                 | 1456          | I 0           | I 513 I                                            |
|                      | I                 |               |               |                                                    |
| I NON DISK IO WAITS  | I                 | 0             | I 0           | I 0 I                                              |
| - (-,                |                   |               |               |                                                    |
| I INACTIVE WAITS     | I                 | 1             | I 0           | I 0 II                                             |
|                      |                   |               |               |                                                    |
| I ADMISSIONS         | I                 | 5             | Ι 0           | I 3 I I                                            |
|                      |                   |               |               |                                                    |
| I BOURSE LONG WAITS  | I                 | 6             | 1 2           | I 22 I I161.8640 I                                 |
|                      | I                 |               |               |                                                    |
| I SERVICE UNITS      | 1                 | 557875        |               | I 32077 I                                          |
|                      | I                 |               |               |                                                    |
| I IO SERVICE UNITS   | I                 | 15776         | I 16          | I 5466 I I                                         |
|                      |                   |               |               |                                                    |
| I HIGHEST CPU CONSUN | MER I:2:\$RZV110. | ASSXT 17.7471 | I*NONE 0.0000 | I:W:\$OBN.SM2-PA 0.9171 I<br>I:W:\$OBN.SM2-PA389 I |
|                      |                   |               |               |                                                    |
| I HIGHEST S-U CONSUN | 1ER 1:2:\$RZV110. | ASSXT 527296  | 1*NONE U      | I:W:\$OBN.SM2-PA 25443 I<br>I:W:\$OBN.SM2-PA       |
|                      |                   |               |               |                                                    |
| I HIGHEST PRIORITY   | I                 | 210           | I 210         | I 210 I                                            |
|                      |                   | 0.0467        |               |                                                    |
| I INPUT MSG (1/S)    | I                 | 0.0467        | 0.0000        | I 0.0000 I                                         |
|                      |                   |               |               |                                                    |
| I OUTPUT MSG (1/S)   | I                 | 0.2804        | 1 0.0000      | I 0.0000 I                                         |
|                      |                   |               |               |                                                    |
| I PAM-PG PER DISK IC | ) 1               | 1.5516        | 1.0000        | I 2.0146 I<br>I                                    |
|                      |                   |               |               |                                                    |
| I VECTOR UNIT TIME ( | S) [              | 0.0000        | 1 0.0000      | I 0.0000 I                                         |

# Output of task-related sum values (total values for the measurement periods of selected tasks):

SM2-PA TASK STATISTICS ( TASK-SUM )

| I DESCRIPTOR           | I SUM: OMXI             | I SUM: 0731             | I SUM: 4KZS I |
|------------------------|-------------------------|-------------------------|---------------|
|                        | .I                      |                         |               |
| I # TASK MEASUREMENTS  | I 1<br>.I128.3593       | I 2                     | I 1 I         |
| I ELAPSED TIME (S)     |                         |                         | I6.7054 I     |
| I TOTAL CPU TIME (S)   | I 20.0714               |                         |               |
| I TOTAL IO             | .I1899                  | I35587                  | I2946 I       |
| I IO                   | I 1733                  |                         |               |
| I SVC / TU STATE       | .I16680                 | I302                    | I0 I          |
| I SVC / TPR STATE      | I 4885                  |                         |               |
| I PAGE FAULTS          | .I                      | I820                    | I6 I          |
| I PAGE READS           | I 65                    |                         |               |
| I PAGE RECLAIMS        | .I                      | I9                      | I0 I          |
| I 1ST PAGE ACCESSES    | I 2680                  |                         |               |
| I WSET (PPC) IN PAGES. | .I                      | I                       | I98 I         |
| I ESA PAGES            |                         |                         | I 0 I         |
| I CLASS 5 + 6 PAGES    | .I                      | I1998                   | I1265 I       |
| I CPU ALLOCATIONS      | I 5116                  | I 689                   | I 2 I         |
| I CPU TIME (S)         | .I                      | T1.1809                 | T0.0170 T     |
| I ACTIVE WAITS         | т 197                   | т 71                    | т 1 т         |
| T DURATION (S)         | .I                      | т 0.3988                | T 0.1506 T    |
| I DISK TO WATTS        | т 1456                  |                         |               |
|                        | .I27.4401               |                         |               |
| I NON DISK IO WAITS    |                         |                         | Т 0 т         |
| T DURATION (S)         | .I                      | T 0.0000                | T 0,000 T     |
| T INACTIVE WATTS       |                         |                         | I 0 I         |
|                        | .I1.0488                |                         |               |
| I ADMISSIONS           |                         |                         | т 0 т         |
| T DURATION (S)         | .I68.0000               |                         |               |
| I BOURSE LONG WAITS    |                         | T 24                    |               |
|                        | .I63.2476               |                         |               |
| T SERVICE UNITS        | T 557875                |                         |               |
|                        | .I317227                |                         |               |
|                        | T 15776                 |                         |               |
| I IO SERVICE UNITS     | .I224872                |                         |               |
|                        |                         |                         |               |
| I HIGHEST CPU CONSUMER |                         | I:W:\$OBN.SM2-PA 0.9171 |               |
|                        | .I:2:\$RZV110.ASSXT1259 |                         |               |
| I HIGHEST S-U CONSUMER |                         |                         | I*NONE 0 I    |
|                        | .I:2:\$RZV110.ASSXT167  |                         |               |
| I HIGHEST PRIORITY     | I                       | I 0                     | I 0 I         |
|                        | .I                      |                         |               |
| I INPUT MSG (1/S)      | I 0.0467                |                         |               |
|                        | )I30                    |                         |               |
| I OUTPUT MSG (1/S)     | I 0.2804                |                         |               |
|                        | )I103                   |                         |               |
|                        | I 1.5516                |                         |               |
| I KB PER NON DISK IO   | .I0.0000                |                         |               |
| I VECTOR UNIT TIME (S) | I 0.0000                | I 0.0000                | I 0.0000 I    |

98 U5643-J-Z125-2-7600

# Output of global sum values (total values for all selected tasks and measurement periods):

SM2-PA TASK STATISTICS ( SUM-ALL )

| _ |                                                                               | _ |
|---|-------------------------------------------------------------------------------|---|
| I | # TASK MEASUREMENTS I 4                                                       | I |
| I | ELAPSED TIME (S)                                                              | I |
| I | TOTAL CPU TIME (S) I 114.3171                                                 | I |
| Ι | TOTAL IO                                                                      | Ι |
| I | IO I 2281                                                                     | I |
| Ι | SVC / TU STATE16982                                                           | Ι |
| I | SVC / TPR STATE I 6207                                                        | I |
| I | PAGE FAULTS                                                                   | I |
| Ι | PAGE READS         I         176           PAGE RECLAIMS         I         .9 | I |
| Ι |                                                                               |   |
| Ι | 1ST PAGE ACCESSES I 3386                                                      | I |
| I | WSET (PPC) IN PAGESI                                                          | I |
| Ι | ESA PAGES I 0                                                                 | I |
|   | CLASS 5 + 6 PAGESI                                                            | Ι |
| Ι | CPU ALLOCATIONS I 5807 CPU TIME (S)I                                          | Ι |
| Ι | CPU TIME (S)I                                                                 | Ι |
| Ι | ACTIVE WAITS I 269 DURATION (S)I                                              | Ι |
| Ι | DURATION (S)2.0831                                                            | Ι |
| I | DISK 10 WAITS 1 1969                                                          |   |
| I | DURATION (S)1                                                                 | I |
| Ι | NON DISK IO WAITS I 0 DURATION (S)I                                           | Ι |
| I |                                                                               |   |
|   | INACTIVE WAITS I 1                                                            | Ι |
| Ι | DURATION (S)1.0488                                                            |   |
|   | ADMISSIONS I 8                                                                |   |
| Ι | DURATION (S)                                                                  |   |
|   | BOURSE LONG WAITS I 31 DURATION (S)I                                          | Ι |
| Ι |                                                                               |   |
| Ι | SERVICE UNITS         I         590874           CPU SERVICE UNITS         I  | Ι |
|   |                                                                               |   |
|   | IO SERVICE UNITS I 21266                                                      |   |
|   | MEM SERVICE UNITSI                                                            | Ι |
|   | HIGHEST CPU CONSUMER I:2:\$RZV110.ASSXT 17.7471                               | Ι |
|   | HIGHEST IO CONSUMER.I:2:\$RZV110.ASSXT1259                                    |   |
| Ι | HIGHEST S-U CONSUMER I:2:\$RZV110.ASSXT 527296                                | Ι |
|   | HIGHEST WS CONSUMER.I:2:\$RZV110.ASSXT167                                     |   |
|   | HIGHEST PRIORITY I 0 LOWEST PRIORITYI                                         | Ι |
|   |                                                                               |   |
| I | INPUT MSG (1/S) I 0.1958<br>AVG INPLGTH (BYTES)I                              | Ι |
|   |                                                                               |   |
| I | OUTPUT MSG (1/S) I 0.5787<br>AVG OUTPLGTH(BYTES)I                             | Ι |
|   |                                                                               |   |
| I | PAM-PG PER DISK IO I 5.5663 KB PER NON DISK IOI                               | I |
|   |                                                                               |   |
| Ι | VECTOR UNIT TIME (S) I 0.0000                                                 | Ι |

## Explanation of the output:

List outputs are more comprehensive than screen outputs, as the output is adapted to the list format. Three evaluations for individual task measurement periods or task-related totals can be represented next to each other. List outputs also contain a few additional task-specific values. For the meanings of the monitored values see page 101.

```
DETAIL / TASK-SUM / SUM-ALL
```

The header line states whether detailed values (for individual measurement periods) or totals are output.

```
tsn(index) / SUM: tsn
```

The 'DESCRIPTOR' line states, via the relevant TSN, to which task the individual or sum evaluation refers; for detailed output, the index in parentheses indicates the task measurement period to which the results apply.

Individual evaluations first report general information on the monitored tasks:

USERID – User identification

TSN - Task sequence number

JOBNAME - Job name

JOBCLASS - Job class

CATEGORY - Category

as well as the beginning (START-DATE, START-TIME) and end (END-DATE, END-TIME) of monitoring.

### **# TASK MEASUREMENTS:**

Sum evaluations state the number of task measurement periods over which the individual monitored values have been collated.

## Monitored values and their meanings

| Monitored value      | Meaning                                                                                                    |
|----------------------|----------------------------------------------------------------------------------------------------|
| ACTIVE WAITS         | Number of voluntary active wait states in the task measurement period (tmp) (Queues Q2 and Q4 except I/O dwell times)                                                                                                    |
| ADMISSIONS           | Number of admissions in the tmp                                                                                                    |
| AVG INPLGTH (BYTES)  | Average input length in bytes                                                                                                    |
| BOURSE LONG WAITS    | Number of voluntary inactive wait states in the tmp due to bourses (queue Q12)                                                                                                    |
| CLASS 5 + 6 PAGES    | Maximum user adress space occupancy (sum of class 5 and 6 memory); this value also includes unused memory poolpages reserved via ENAMP                                                                                                    |
| CPU ALLOCATIONS      | Number of requests to the central processor(s) in the tmp. This figure does not include those requests where the task retains the CPU after interruptions (all exists from queue0 to another queue are counted)                                                                                                    |
| AVG OUTPLGTH (BYTES) | Average output length in bytes                                                                                                    |
| CPU SERVICE UNITS    | CPU service units included in the tmp                                                                                                    |
| CPU-TIME (S)         | CPU time (TU/TPR share) in the tmp (in seconds)                                                                                                    |
| DISK IO WAITS        | Number of wait states for disk I/Os                                                                                                    |
| DURATION (S)         | Dwell time (in seconds) during - voluntary active wait states in the tmp   (—> ACTIVE WAITS) - voluntary inactive wait states in the tmp   except for bourses (—> INACTIVE WAITS) - voluntary inactive wait states in the tmp   due to bourses (—> BOURSE LONG WAIT) - wait states for I/O operations to disk   devices (—> DISK IO WAITS) - wait states for I/O operations to other   devices (—> NONDISK IO WAITS); Wait time prior to admission (in seconds) (—> ADMISSIONS) |

| Monitored value      | Meaning                                                                                          |
|----------------------|--------------------------------------------------------------------------------------------------|
| ELAPSED TIME (S)     | Task measurement period: difference between the STOP and START times of a monitoring cycle       |
| ESA PAGES            | Maximum allocation of data spaces                                                                |
| HIGHEST CPU CONSUMER | Indicates the program with the most CPU time consumed (in seconds)                               |
| HIGHEST IO CONSUMER  | Program with the most I/O operations                                                             |
| HIGHEST PRIORITY     | Highest priority assigned to the task                                                            |
| HIGHEST S-U CONSUMER | Program with the largest consumption of service units                                            |
| HIGHEST WS CONSUMER  | Program with the largest working set                                                             |
| INACTIVE WAITS       | Number of voluntary inactive wait states in the tmp except for bourses (queues Q10, Q11 and Q13) |
| INPUT MSG (1/S)      | Number of input messages per second for this task                                                |
| 10                   | Total number of I/Os (except for paging) in the tmp                                              |
| IO SERVICE UNITS     | I/O service units added in the tmp                                                               |
| KB PER NON DISK IO   | Average extent of I/O operations to devices, with the exception of disk devices (in Kbytes)      |
| LOWEST PRIORITY      | Lowest priority assigned to the task                                                             |
| MEM SERVICE UNITS    | Memory service units added in the tmp                                                            |
| NON DISK IO WAITS    | Number of wait states for I/O operations to devices other than disk devices                      |
| OUTPUT MSG (1/S)     | Number of output messages per sec. for this task                                                 |
| 1ST PAGE ACCESSES    | Number of page error interrupts for the first access to a page in the tmp                        |

| Monitored value      | Meaning                                                                                         |
|----------------------|-------------------------------------------------------------------------------------------------|
| PAGE FAULTS          | Number of page error interrupts in the tmp                                                      |
| PAGE READS           | Number of pages read from background memory in the tmp                                          |
| PAGE RECLAIMS        | Number of page error interrupts in the tmp for which the addressed page is still in main memory |
| PAM-PG PER DISK IO   | Average number of PAM pages per I/O operation to disk devices                                   |
| SERVICE UNITS        | Service units added in the tmp                                                                  |
| SVC / TPR STATE      | Number of SVC calls from TPR state (P2) in the tmp                                              |
| SVC / TU STATE       | Number of SVC calls from TU state (P1) in the tmp                                               |
| TOTAL CPU TIME (S)   | Accumulated CPU time (TU/TPR share) since task generation time (in seconds)                     |
| TOTAL IO             | Accumulated number of all I/O operations (except for paging) since task generation time         |
| VECTOR UNIT TIME (S) | Vector unit time in the tmp (in seconds)                                                        |
| WSET (PPC) IN PAGES  | Average working set (PPC) in the tmp                                                            |

Table 2 Monitored values and their meanings

For a more detailed explanation of the monitored values see the SM2 manual [1] (glossary), as well as the Performance Handbook [3].

## List output for the SHOW-MEASURED-OBJECTS statement

| CONTENTS OF SM2 FILE :                                                                                                    | :20S6:\$OBN.PA.TUTTI                                                     | PAGE: | 1 |
|----------------------------------------------------------------------------------------------------|--------------------------------------------------------------------------|-------|---|
| OMXL( 1) UNLOAD ( 1) :W:\$OBN.C.SRCID ( 1) NO MODULE INFORMATION FOR THIS PROGRAM :2:\$RZV110.ASSXT ( 1) MEASUREMENT FROM 1990-12-12 14:46:38 TO 1990-12-12 14:46 | 2 SAMPLES 95 EVENTS 15519 SAMPLES 16583 EVENTS                           |       |   |
| 0731( 1) MEASUREMENT FROM 1990-10-15 14:40:58 TO 1990-10-15 14:4                                                                                                  | 11:55                                                                    |       |   |
| 0731( 2)<br>:W:\$OBN.SM2-PA<br>MEASUREMENT FROM 1990-10-15 14:42:20 TO 1990-10-15 14:4<br>MISSED RECORDS FOR THIS TASK: 1                                         |                                                                          |       |   |
| 4KZS( 1)<br>MEASUREMENT FROM 1991-04-18 11:18:53 TO 1991-04-18 11:1                                                                                               | 18:59                                                                    |       |   |
| 4KZS( 2) :W:\$OBN.FFAUSW ( 1) :W:\$OBN.FFAUSW ( 2) :W:\$OBN.SM2-PA MEASUREMENT FROM 1991-04-18 11:19:22 TO 1991-04-18 11:2                                        | 4 SAMPLES OFF<br>0 SAMPLES OFF                                           |       |   |
| 4KZS( 3) :W:\$OBN.FFAUSW ( 3) :W:\$OBN.FFAUSW ( 4) MEASUREMENT FROM 1991-04-18 11:21:20 TO 1991-04-18 11:2                                                        | OFF 55 EVENTS                                                            |       |   |
| 4KZS( 4):W:\$OBN.FFAUSW ( 5) MEASUREMENT FROM 1991-04-18 11:23:05 TO 1991-04-18 11:2                                                                              |                                                                          |       |   |
| 0E41( 1) SM2PA ( 1) :2BV:\$TSOS.EDT ( 1) SM22A ( 1) *SYSTEM ( 1) MEASUREMENT FROM 1990-05-18 10:12:29 TO 1990-05-18 10:2 MISSED RECORDS FOR THIS TASK: 3          | 82 SAMPLES 1361 EVENTS<br>66 SAMPLES 403 EVENTS<br>15 SAMPLES 715 EVENTS |       |   |
| 0E41( 2) SM2PA ( 2) :2BV:\$TSOS.EDT ( 2) SM2A ( 2) *SYSTEM ( 2) MEASUREMENT FROM 1990-05-18 10:12:29 TO 1990-05-18 10:2 MISSED RECORDS FOR THIS TASK: 3           | 82 SAMPLES 1361 EVENTS<br>66 SAMPLES 403 EVENTS<br>15 SAMPLES 715 EVENTS |       |   |
| SM2W( 1) *SYSTEM ( 1) NO MODULE INFORMATION FOR THIS PROGRAM MEASUREMENT FROM 1990-10-22 10:28:32 TO 1990-10-22 10:4                                              |                                                                          |       |   |
| SM2W( 2) *SYSTEM ( 2) NO MODULE INFORMATION FOR THIS PROGRAM MEASUREMENT FROM 1990-10-22 10:28:32 TO 1990-10-22 10:4                                              |                                                                          |       |   |
| SM2W( 3) *SYSTEM ( 3) NO MODULE INFORMATION FOR THIS PROGRAM MEASUREMENT FROM 1990-10-22 10:28:32 TO 1990-10-22 10:4                                              |                                                                          |       |   |

104 U5643-J-Z125-2-7600

## Explanation of the output:

An information block is output for every monitoring cycle contained in the SM2 output file, specifying the TSN for which the measurement occurred.

Listed are the programs monitored in the relevant period, as well as the appropriate task-specific index for the program name.

(The index serves to distinguish multiple calls for the same program: the program run to be analyzed can thus be addressed unambiguously during monitored object selection.)

PC-STATISTICS:

SVC-STATISTICS:

These entries indicate whether the program counter and/or SVC statistics were activated during program monitoring and how many program counter samples (SAMPLES) or SVC calls (EVENTS) were recorded, or whether these statistics were deactivated (OFF).

NO MODULE INFORMATION FOR THIS PROGRAM

This message appears if module information is missing for a program.

MEASUREMENT FROM ... TO ...

The beginning (FROM) and end (TO) of the monitoring cycle (date and time) are listed.

MISSED RECORDS FOR THIS TASK:

Indicates the number of records that could not be written to the SM2 output file during monitoring.

## Table of contents for list output

When statistics are written to an SM2-PA output file, a table of contents at the end of the file indicates the monitored objects and selection parameters for which evaluations were performed and the locations in the file where the individual evaluation results are situated.

| TABLE OF CONTENTS                                                                   |         |
|-------------------------------------------------------------------------------------|---------|
| =======================================                                             |         |
|                                                                                     | PAGE    |
| CONTENTS OF FILE: :20S6:\$OBN.PA.TUTTI                                              | 1       |
| SELECTED OBJECTS FOR EVALUATIONS:                                                   |         |
|                                                                                     |         |
| EVAL-FILE: :20S6:\$OBN.PA.TUTTI PROGRAM: :W:\$OBN.SM2-PA OF TSN: 0731 WITH INDEX: 1 |         |
| TASK : OMXL WITH INDEX: 1                                                           |         |
| WIII INDEA. I                                                                       |         |
| TASK : 0731                                                                         |         |
| WITH INDEX: 1, 2                                                                    |         |
| TASK : 4KZS                                                                         |         |
| WITH INDEX: 1                                                                       |         |
| ···· -··                                                                            |         |
| EVALUATIONS:                                                                        |         |
|                                                                                     |         |
| SVC STATISTICS (SUMMARY EVALUATION)                                                 | 4       |
| SVC STATISTICS (MODULE EVALUATION)                                                  | 6       |
| SVC STATISTICS (PROGRAM EVALUATION)                                                 | 7       |
| PCOUNT STATISTICS (SUMMARY EVALUATION)                                              | 8       |
| PCOUNT STATISTICS (MODULE EVALUATION)                                               | 9<br>10 |
| PCOUNT STATISTICS (PROGRAM EVALUATION) TASK STATISTICS (SUM ALL)                    | 11      |
| TASK STATISTICS (SOM ADD)                                                           | 12      |
| TASK STATISTICS (TASK DETAIL)                                                       | 13      |

106

## Explanation of the output:

#### PAGE

Specifies the page of the generated list that contains the relevant output information.

#### CONTENTS OF FILE:

The contents of the analyzed SM2 output file are listed on the first page.

### SELECTED OBJECTS FOR EVALUATIONS:

This information block provides data on valid monitored object selections.

Name of the analyzed SM2 output file EVAL-FILE:

Name of the program selected as current monitored PROGRAM:

object for program-run-related statistics

Detailed measurement selection (specific program OF TSN: WITH INDEX:

runs) is reflected by task sequence number and index

specifications

The tasks selected for task statistics are listed TASK:

with their respective TSNs and task-specific indices (task WITH INDEX:

measurement period)

#### **EVALUATIONS:**

Under this heading the requested statistics reports are listed. They always refer to the SELECTED OBJECTS FOR EVALUATIONS indicated above. If the user made a new monitored object selection during the SM2-PA run, this is represented in an additional selected objects for evaluations: block before the references to the statistics reports in the table of contents.

107 U5643-J-Z125-2-7600

# 5 Installation

(1) Read in the product tape

The following files are provided on the product tape for SM2-PA V2.0:

| SM2-PA              | Program phase                  |
|---------------------|--------------------------------|
| SYSMSV.SM2-PA.020   | (Complete) message file        |
| SYSMSA.SM2-PA.020   | Message file (output texts)    |
| SYSMSR.SM2-PA.020   | Message file (help texts)      |
| SYSSDF.SM2-PA.020   | Syntax file for SDF statements |
| SYSMSP.SM2-PA.020.D | PLI1 text file (German)        |
| SYSMSP.SM2-PA.020.E | PLI1 text file (English)       |

(2) Merge the syntax file SYSSDF.SM2-PA.020 into the system syntax file with the aid of SDF-I.

#### Example:

| &OLDSYSTEM            | =   | Name of the system syntax file into which the SM2-PA statements are to be merged. |
|-----------------------|-----|-----------------------------------------------------------------------------------|
| &NEWSYSTEM            | =   | Name of the system syntax file after merging. This                                |
|                       |     | syntax file must not yet exist.                                                   |
| &SM2PASYST            | =   | SYSSDF.SM2-PA.020                                                                 |
| &NEWVERSION           | =   | Version of the syntax file (arbitrary)                                            |
| START-PROGRAM FROM-FI | LE= | \$SDF-I                                                                           |
| OPEN INPUT-FILE =&    | OLD | SYSTEM,                                                                           |
| OUTPUT-FILE =&        |     | •                                                                                 |

MERGE FILE=&SM2PASYST

VERSION

END

Following the merge the newly created syntax file must be activated. For instructions and further information see the "SDF Management" manual [4], SDF-I.

(3) Assign the message file SYSMSA.SM2-PA.020 using the BS2000 command /MODIFY-MSG-FILE-ASSIGNMENT.

=&NEWVERSION

#### Note:

The PLI1 text file SYSMSP.SM2-PA.020.D or SYSMSP.SM2-PA.020.E must be assigned via the link name TEXTLINK before the program is started.

# 6 Messages

NPA0001 ASSIGNED INPUT FILE EMPTY

### Meaning

The assigned SM2-PA input file with link name PADTA contains no records.

NPA0002 ASSIGNED INPUT FILE IS NOT A PA-FILE

#### Meaning

The input file with link name PADTA does not correspond to the format of SM2-PA input files and therefore cannot be evaluated.

NPA0003 NO INPUT FILE ASSIGNED

#### Meaning

No input file is assigned by linkname PADTA

### Response

Assign input file by means of //MODIFY-FILE-ASSIGNMENT statement and then try again.

NPA0004 ERROR IN COMMAND /SET-FILE-LINK

#### Meaning

File couldn't be assigned by means of /SET-FILE-LINK

NPA0005 SVC FILE IS EMPTY

#### Meaning

The assigned SVC file is empty.

NPA0006 ERROR IN SYNTAX OF SVC-FILE

#### Meaning

The syntax of assigned SVC file is not correct.

# Response

Correct SVC file.

NPA0007 NO OUTPUT FILE ASSIGNED

### Meaning

No output file assigned by linkname PALST.

# Response

Assign an output file by means of //MODIFY-FILE-ASSIGNMENT statement and then try again.

SYSTEM ERROR WHEN PROCESSING SDF STATEMENTS. SDF-RC '(&00)'

Response

Contact the system administrator.

Maanin

NPA0051

NPA0053

NO TASK SELECTED. STATEMENT REJECTED

Meaning

No TASK has been selected by means of the //SET-EVALUATION-OBJECTS statement. As a result, task evaluation is not possible.

Response

Select the desired TASK by means of the //SET-EVALUATION-OBJECTS statement and then try again.

NPA0054 NO SELECTION WILL BE MADE

Response

Correct the statement and try again.

NPA0055 NO PROGRAM SELECTED, STATEMENT REJECTED

Meaning

No program has been selected by means of the //SET-EVALUATION-OBJECTS statement. As a result, SVC or PCOUNTER evaluation is not possible.

Response

Select the desired program by means of the //SET-EVALUATION-OBJECTS statement and try again.

TASK INFORMATION MISSING. NO EVALUATION

Meaning

Information on taskstatistics could not be found in the input file (LINK=PADTA). As a result, it is not possible to prepare a taskstatistic.

NPA0058 OPERAND VALUE '(&00)' NOT CORRECT.

NPA0059 SELECTED PROGRAM CONTAINS NO SVC-INFORMATION

Meaning

No SVC-information available for selected program.

NPA0060 SELECTED PROGRAM CONTAINS NO PCOUNTER INFORMATION

Meaning

No pcounter information available for selected program.

NPA0056

NPA0061 ACCESS ERROR TO SDF SYNTAX FILE OR INCORRECT SYNTAX FILE

### Meaning

No or a wrong or a nonaccessible syntax file is attached.

# Response

Look for the attached syntax files via 'SHOW-SDF-OPTIONS' command. Attach a new syntax file via 'MODIFY-SDF-OPTIONS' command.

NPA0151 SPECIFIED PROGRAM NAME '(&00)' DOES NOT EXIST

#### Meaning

The program name specified in the //SET-EVALUATION-OBJECTS statement is not contained in the input file assigned via LINK=PADTA.

NPA0152 SPECIFIED PROGRAM '(&00)' DOES NOT EXIST IN SELECTED TASK '(&01)'

### Meaning

The specified TSN does not exist in input file or by the TSN operand selected task does not contain the specified program.

### Response

Get information about programs contained in the file (LINK=PADTA) by means of the statement //SHOW-MEASURED-OBJECTS.

NPA0153 SPECIFIED PROGRAM '(&00)' DOES NOT EXIST IN SELECTED TASK '(&01)' WITH GIVEN INDEX (INDICES) '(&02)'

### Meaning

By TSN operand selected task does not contain any by INDEX given program start of specified program.

# Response

Get information about the different program starts of a program in the task by means of the statement //SHOW-MEASURED-OBJECTS.

NPA0154 SPECIFIED TASK(S) '(&00)' DO(ES) NOT EXIST

# Meaning

The tasks specified in the statement //SET-EVALUATION-OBJECTS are not contained in the input file assigned via LINK=PADTA.

NPA0155 SPECIFIED TASK '(&00)' DOES NOT EXIST WITH GIVEN INDEX(ES) '(&01)'

# Meaning

The task specified by indexes in the statement SET-EVALUATION-OBJECTS is not contained in the input file assigned via LINK=PADTA.

NPA0251 MODULE INFORMATION MISSING. NO EVALUATION

### Meaning

Information on module names and the corresponding load addresses and lengths of the modules could not be found in the input file (LINK=PADTA). As a result, it is not possible to assign SVCs or PCOUNTER measurements to particular modules (\*MODULE or \*SUMMARY evaluation).

### Response

Possible reasons for the missing module information can be found in the "SM2-PA" manual.

NPA0252 INVALID ADDRESS AREA. NO EVALUATION

### Meaning

The start address specified either implicitly by \*STD or explicitly by X'..' string is greater than the end address specified in the same way. As a result, evaluation is not possible.

NPA0253 SPECIFIED MODULE '(&00)' DOES NOT EXIST. NO EVALUATION

### Meaning

The module name specified for the \*MODULE evaluation could not be found in the module information for the input file (LINK=PADTA).

- Either it contains a syntax error, or
- the modul is contained in an area that is deemed invalid because of overlapping load addresses of different modules, or
- the modul has been unloaded before program termination (and thus before the load address was specified).

NPA0255 SPECIFIED ADDRESS AREA NOT OR NOT COMPLETE IN MODULE

NPA0256 MORE THAN 32760 MODULE; ADDITIONAL MODULES IGNORED

#### Meaning

Only 32760 modules can be handled.

NPA0353 NUMBER OF LINES GREATER THAN 32760. NO EVALUATION

#### Meaning

The number of table lines requested implicitly via the BY operand (BY=BYTES) is greater than 32760.

NPA0500 NO PROGRAM SELECTED

#### Meaning

No program has been selected from the SET-EVALUATION-OBJECTS-MASK. As a result, SVC or PCOUNTER evaluation is not possible.

#### Response

Select a program from the SET-EVALUATION-OBJECTS-MASK and try again

NPA0504

NPA0505

NPA0502 NO TASK SELCETED

#### Meaning

No task has been selected from the SET-EVALUATION-OBJECTS-MASK. As a result, task evaluation is not possible.

### Response

Select a task from the SET-EVALUATION-OBJECTS-MASK and try again.

No input-file (LINK = PADTA) is assigned for evaluation.

NO INPUT-FILE ASSIGNED

Meaning

# Response

Assign correct input-file.

# Assign co

SELECTION NOT POSSIBLE

### Meaning

The selection of:

- a module and a menupoint
- two or more menupoints
- two or more modules
- programs or tasks and the menuepoints 'SET-EVAL', 'PRINT', 'PRINT-EVAL' or 'END' is not possible.

# Response

Correct input.

#### NPA0509 NO MODULE SELECTED

#### Meaning

No modul is selected for evaluation.

#### Response

Select module and try again.

#### NPA0511 MODUL-SELECTION IS CLEARED. DISPLAY FIRST PAGE

NPA0518 TO SELECT \*\*\* OUT OF MODULES \*\*\* IS NOT POSSIBLE

#### Meaning

PCount-evaluation for module \*\*\* OUT OF MODULES \*\*\* is not possible.

NPA0520 INVALID CHARACTERS

#### Meaning

Invalid characters for FROM-, TO-ADDRESS, BYTES or LINES given. Valid characters are: 0..9 A..F > 0 for FROM-, TO-ADDRESS

0..9 > 1 for BYTES, LINES

# Response

Correct input.

NPA0521 NO SVC'S IN SPECIFIED ADDRESS-AREA

#### Meaning

There are no SVC's in specified address-area.

NPA0522 INVALID ADDRESS AREA. NO EVALUATION

#### Meaning

Possible reasons:

- no FROM-Address given
- no TO-address, BYTES or LINES given
- address not within address area
- no different values for FROM- and TO-address given
- BYTES and LINES not possible at the same time.

### Response

Correct input

NPA0530 NUMER OF LINES GREATER THAN 32760. NO EVALUATION

#### Meaning

The number of lines is limited to 32760.

#### Response

Correct input.

NPA0531 BYTE-INPUT TOO LARGE

#### Meaning

The byte-number exceeds the limit of the address-area.

# Response

Try lower byte-input.

NPA0532 32 PROGRAMS SELECTED. SURPLUS PROGRAM-SELCTIONS IGNORED

#### Meaning

More than 32 programs of the same task or of different tasks were selected in the SET-EVALUATION-OBJECTS-Mask. As the number of programs that can be evaluated is limited to 32. Any surplus program-selections are ignored.

NPA0533 LINE INPUT TOO GREAT

#### Meaning

The line input exeeds the limit of address area.

### Response

Try lower line input.

NPA0534 TWO DIFFERENT PROGRAMS SELECTED

#### Meaning

Two different programs were selected. Only same programs can be evaluated.

# Response

Correct program-selection.

NPA0536 MORE THAN 16 TASKS SELECTED. SURPLUS TASKS IGNORED

#### Meaning

More than 16 TSN's of the same task or of different tasks were selected from the SET-EVALUATION-OBJECTS-Mask. As the number of tasks that can be evaluated is limited to 16. Any surplus task-selections are ignored.

# **Appendix**

# **SDF** syntax description

This syntax description is valid for SDF Version 3.0A. The syntax of the SDF command/statement language is explained in the following three tables.

#### **Table 1: Notational conventions**

Certain characters and representations are used in the command/statement formats; their meaning is explained in Table 1.

# Table 2: Data types

Variable operand values are mapped in SDF by data types. Each data type represents a specific set of values. The number of data types is limited to those described in Table 2.

The description of the data types is valid for the entire set of commands/statements. Therefore only deviations (if any) from Table 2 are mentioned in the relevant operand descriptions.

### Table 3: Suffixes for data types

Data type suffixes define additional rules for data type input. They can be used to extend or limit the value set. The following short forms are used in this manual for data type suffixes:

| cat-id           | cat   |
|------------------|-------|
| completion       | compl |
| correction-state | corr  |
| generation       | gen   |
| lower-case       | low   |
| manual-release   | man   |
| odd-possible     | odd   |
| separators       | sep   |
| underscore       | under |
| user-id          | user  |
| version          | vers  |
| wildcards        | wild  |

The description of the 'integer' data type in Table 3 contains a number of items in italics; these are not part of the syntax and are only used to make the table easier to read.

The description of the data type suffixes is valid for the entire set of commands/statements. Therefore only deviations (if any) from Table 3 are mentioned in the relevant operand descriptions.

**Table 1: Notational conventions** 

| Representation           | Meaning                                                                                                    | Examples                                  |
|--------------------------|----------------------------------------------------------------------------------------------------|-------------------------------------------|
| UPPERCASE                | Uppercase designates<br>keywords. Some keywords<br>begin with *                                                                                                    | MODE = <u>UNCHANGED</u> NAME = *ALL       |
| UPPERCASE<br>in boldface | Uppercase letters in boldface designate guaranteed or suggested abbreviations of keywords.                                                                          | CHECK-VERSION = *NO                       |
| =                        | An equals sign associates an operand name with the corresponding operand values.                                                                                    | SCOPE = <u>TEMPORARY</u>                  |
| < >                      | Angle brackets designate variables whose set of possible values is described using data types and suffixes (see Tables 2 and 3).                                    | <b>NAME</b> = *NONE / <name 18=""></name> |
| underscore               | An underscore designates the default value for an operand.                                                                                                    | REPLACE-PRODUCT = <u>YES</u> / NO         |
| /                        | A slash separates alternative operand values.                                                                                                    | MODE = <u>UPDATE</u> / READ               |
| ()                       | Parentheses designate operand values which introduce a structure.                                                                                                   | TYPE = GROUP()                            |
| [ ]                      | Square brackets designate optional operand values which introduce a structure. The structure which follows can be specified without the introductory operand value. | LOGGING = [PARAMETERS]()                  |

| Representation | Meaning                                                                                                    | Examples                                                                                                    |
|----------------|----------------------------------------------------------------------------------------------------|----------------------------------------------------------------------------------------------------|
| indentation    | Indentation indicates dependence on the next higher-level operand.                                                                                                    | OBJECT = DOMAIN()  DOMAIN()  NAME = *ALL                                                                                                    |
|                | A vertical bar designates operands which belong together in a structure. Its extent shows the beginning and end of a structure. Within one structure there may be other structures. The number of vert. bars in front of an operand shows the structure's depth. | SUPPORT = TAPE()  TAPE()  VOLUME = *ANY()  *ANY()                                                                                                    |
| ,              | A comma is shown before additional operands at the same structure level.                                                                                                    | ,SIZE = MINIMUM<br>,FORM = UNGUIDED                                                                                                    |
| list-poss(n):  | A list can be formed from the operand values which follow list-poss. If (n) is specified, the list can consist of a maximum of n elements. If the list contains more than one element, the list must be enclosed in parentheses.                                 | <pre>list-poss: SAM / ISAM  list-poss(40): <structured-name 130="">  list-poss(256): *OMF / *SYSLST() / <full-filename 154=""></full-filename></structured-name></pre> |

122 U5643-J-Z125-2-7600

Table 2: Data types

| Data type     | Character set                           | Comments                                                                                                    |
|---------------|-----------------------------------------|----------------------------------------------------------------------------------------------------|
| alphanum-name | AZ<br>09<br>\$,#,@                      |                                                                                                    |
| cat-id        | AZ<br>09                                | Maximum of 4 characters                                                                                                    |
| command-rest  | all characters                          |                                                                                                    |
| composed-name | AZ 09 \$,#,@ hyphen period              | Alphanumeric string which can be subdivided into a number of substrings separated by periods and hyphens.                                                                                                    |
| c-string      | EBCDIC characters                       | Must be enclosed in single quotes; the letter C can be prefixed; single quotes within a c-string must be doubled.                                                                                                    |
| date          | 09<br>structure<br>indicator:<br>hyphen | Input format: yyyy-mm-dd yyyy: year; optionally 2 or 4 digits mm : month dd : day                                                                                                    |
| device        | AZ<br>09<br>hyphen                      | A string which is up to 8 characters long and corresponds to a device available on the system. In guided dialog, SDF displays the permissible operand values. Notes on the possible devices can be found in the operand descriptions. |
| fixed         | + -<br>09<br>period                     | <pre>Input format: [char][numbers].[numbers]  [char] : + or - [numbers] : 09  Must contain at least one number, but may contain up to 10 characters (09, period) besides sign prefix.</pre>                                           |
| full-filename | AZ 09 \$,#,@ hyphen period              | <pre>Input format:  file file(num) group  :cat:\$user.  group {(*abs) (+rel) (-rel)}</pre>                                                                                                    |

| Data type             | Character set | Comments                                                                                                    |
|-----------------------|---------------|----------------------------------------------------------------------------------------------------|
| full-filename (cont.) |               | <pre>:cat:    Optional specification of catalog    ID; character set limited to AZ    and O9;    max. 4 characters; enclosed in    colons; default is the catalog ID    associated with the user ID    in the user catalog entry.</pre> |
|                       |               | <pre>\$user.    Optional specification of user ID;    character set limited to AZ    and 09; max. 8 characters; \$    and period must be entered;    default value is the user's own ID.</pre>                                          |
|                       |               | \$. (exception) System default ID                                                                                                    |
|                       |               | <pre>file    File or job variable name; final    character may not be a hyphen or    period; max. 41 characters; must    contain at least AZ.</pre>                                                                                     |
|                       |               | <pre>#file (exception) @file (exception)   # or @ as first character   Identifies - depending on how the   system was generated - temporary   files and job variables.</pre>                                                            |
|                       |               | <pre>file(num)    Tape file name    num: version number; character set         is AZ, 09, \$, #, @.         Parentheses must be entered.</pre>                                                                                          |
|                       |               | group Name of a file generation group (character set: see under "file")                                                                                                    |
|                       |               | <pre>group {(*abs)</pre>                                                                                                    |
|                       |               | (*abs) Absolute generation number (1-9999) * and parentheses must be entered.                                                                                                    |

124 U5643-J-Z125-2-7600

| Data type             | Character set                | Comments                                                                                                    |
|-----------------------|------------------------------|----------------------------------------------------------------------------------------------------|
| full-filename (cont.) |                              | (+rel) (-rel) Relative generation number (0-99); sign and parentheses must be entered.                                          |
| integer               | 09,+,-                       | + or - can be initial character only                                                                                            |
| name                  | AZ<br>09<br>\$,#,@           | May not begin with 09                                                                                                    |
| partial-<br>filename  | AZ 09 \$,#,@ hyphen period   | <pre>Input format: :cat:\$user.partname.  :cat:</pre>                                                                           |
| product-<br>version   | AZ 09 period single quotes   | <pre>Input format: ['][V][n]n.nann[']</pre>                                                                                     |
| structured-<br>name   | AZ<br>09<br>\$,#,@<br>hyphen | Alphanumeric string which can be subdivided into a number of substrings separated by hyphens; initial character: AZ or \$, #, @ |
| text                  | all characters               | The input format is given in the individual operand descriptions.                                                               |

| Data type | Character set                          | Comments                                                                                                    |
|-----------|----------------------------------------|----------------------------------------------------------------------------------------------------|
| time      | 09<br>structure<br>indicator:<br>colon | Time specification Input format: {hh:mm:ss} hh:mm hh: hours } hh: hours } leading zeros mm: minutes } may be ss: seconds omitted |
| vsn       | a) AZ<br>09                            | a) Input format: pvsid.seqnumber<br>max. 6 characters                                                                            |
|           |                                        | pvsid : 2-4 characters; entry<br>of PUB not allowed<br>seqnumber : 1-3 characters                                                |
|           | b) AZ<br>09<br>\$,#,@                  | b) max. 6 chars; PUB may be prefixed, but then \$,#,@ may not follow.                                                            |
| x-string  | hexadecimal:<br>00FF                   | Must be enclosed in single quotes; the letter X must be prefixed.                                                                |
| x-text    | hexadecimal:<br>00FF                   | Not to be enclosed in single quotes; the letter X may not be prefixed. The number of characters may be uneven.                   |

126 U5643-J-Z125-2-7600

Table 3: Suffixes for data types

| Suffix  | Meaning                                                                                          |  |  |
|---------|--------------------------------------------------------------------------------------------------|--|--|
| xy unit | a) for data type "integer": interval specification                                               |  |  |
|         | x minimum value permissible for integer. x is a whole<br>number which may be preceded by a sign. |  |  |
|         | y maximum value permissible for integer. y is a whole number which may be preceded by a sign.    |  |  |
|         | unit for integer only: additional units<br>The following are used:                               |  |  |
|         | days byte<br>hours 2Kbyte<br>minutes 4Kbyte<br>seconds Mbyte                                     |  |  |
|         | b) for the other data types: length specification                                                |  |  |
|         | ${\tt x}$ minimum length for the operand value; ${\tt x}$ is a whole number.                     |  |  |
|         | y maximum length for the operand value; y is a whole number.                                     |  |  |
|         | x=y The operand value must have precisely the length $x$ .                                       |  |  |

| Suffix   | Meaning                                                                                                    |                                                                                                    |  |  |  |  |
|----------|----------------------------------------------------------------------------------------------------|----------------------------------------------------------------------------------------------------|--|--|--|--|
| with     | Expands the possible values for a data type.                                                                                                    |                                                                                                    |  |  |  |  |
| -compl   | For specifications of data type "date", SDF transforms 2-digit year values entered in the form yy-mm-dd as follows: - 20yy-mm-dd if yy < 60 - 19yy-mm-dd if yy ≥ 60 |                                                                                                    |  |  |  |  |
| -low     | Upper and lowe                                                                                                    | Upper and lowercase are differentiated.                                                                                                    |  |  |  |  |
| -under   | Permits unders                                                                                                    | Permits underscores '_' for data type "name".                                                                                                    |  |  |  |  |
| -wild(n) | Parts of a name may be replaced by the following wildcards. n indicates the maximum entry length when wildcards are used.                                           |                                                                                                    |  |  |  |  |
|          | Wildcard                                                                                                    | Meaning                                                                                                    |  |  |  |  |
|          | *                                                                                                    | Replaces any string, including an empty string. A leading * followed by other characters must be doubled unless the string contains at least one further wildcard.                                                                                                    |  |  |  |  |
|          | /                                                                                                    | Replaces one and only one arbitrary character.                                                                                                    |  |  |  |  |
|          | <s<sub>x:s<sub>y</sub>&gt;</s<sub>                                                                                                    | Replaces a string meeting the criteria below:  - it is at least as long as the shortest string (s <sub>x</sub> or s <sub>y</sub> )  - it is at most as long as the longest string (s <sub>x</sub> or s <sub>y</sub> )  - it lies in the alphabetical sequence between s <sub>x</sub> and s <sub>y</sub> ; numbers are sorted after letters (AZO9)  - s <sub>x</sub> may also be an empty string, which stands at the beginning of the alphabetical sequence. |  |  |  |  |
|          | <s<sub>1,&gt;</s<sub>                                                                                                    | Replaces all strings which match one of the character combinations indicated by s. s can also be an empty string. Any of the strings designated by s can also be a range $s_x:s_y$ (see above).                                                                                                    |  |  |  |  |
|          | -s                                                                                                    | Replaces all strings which do not match the specified string s. The minus sign may only stand at the beginning of the string s.                                                                                                    |  |  |  |  |
|          | Wildcards are not permitted in generation and version specifications of file names. Wildcards may be used in user IDs by the system administration only.            |                                                                                                    |  |  |  |  |

128 U5643-J-Z125-2-7600

| Suffix  | Meaning                                                                                                    |  |  |  |  |
|---------|----------------------------------------------------------------------------------------------------|--|--|--|--|
| without | Restricts the possible values for a data type.                                                                                                    |  |  |  |  |
| -cat    | The specification of a catalog ID is not permitted.                                                                                                    |  |  |  |  |
| -corr   | Specifications of data type product-version may not contain the correction status. The entry format is: ['][V][n]n.na[']                                                                            |  |  |  |  |
| -gen    | The specification of a file generation, or a file generation group, is not permitted.                                                                                                    |  |  |  |  |
| -man    | Specifications of data type product-version may not contain the release status or correction status. The entry form is: ['][V][n]n.n[']                                                             |  |  |  |  |
| -odd    | The data type x-text permits only an even number of characters.                                                                                                    |  |  |  |  |
| -sep    | For data type "text", the specification of the following delimiters is not permitted: ; = ( ) < > _ (semicolon, equals sign, left and right parentheses, left and right angle brackets, and blanks) |  |  |  |  |
| -user   | The specification of a user ID is not permitted.                                                                                                    |  |  |  |  |
| -vers   | The specification of the version (see file(num)) is not permitted for tape files.                                                                                                    |  |  |  |  |

# References

### [1] **SM2**

(BS2000/OSD) Software Monitor User Guide

Target group

- Computer center and system support staff
- System users

#### Contents

The monitoring system SM2 supplies the user with statistical data on the performance of a dp system and on resource utilization. The manual describes the SM2 monitor, the utility routine SM2U1 and the analysis routine SM2R1.

SM2 collects monitored values and displays or stores them. SM2U1 is used for editing and administrating SM2 output files. SM2R1 analyzes the monitored values.

#### [2] **PLI1** (BS2000)

# PL/I Compiler

User's Guide

Target group

PL/I users in BS2000

#### Contents

- Invocation and control of the PLI1 compiler
- Input and compilation of source programs
- Creation and management of object and load modules
- Generation of shareable programs
- Control of program execution
- File access
- Debugging aids
- Optimization
- Internal representation of data
- Procedure interfaces
- Service procedures
- PLI1/Assembler macro interface

#### [3] **BS2000/OSD-BC V1.0**

Performance Handbook

Target group

Computer center and system support staff

Contents

The manual helps system users employing BS2000/OSD-BC V1.0 to evaluate the performance of their dp system and points out how to use hardware and software cost-effectively and how to improve system performance.

#### [4] SDF V3.0A

(BS2000/OSD)

SDF Management

User Guide

Target group

This manual is intended for the system administration and experienced BS2000 users.

Contents

It describes how SDF is installed and administered using SDF commands and the SDF-I and SDF-U utility routines A full description of the SDF-I and SDF-U statements is included.

### [5] **BS2000/OSD-BC V1.0**

User Commands (SDF Format), Volume 1 User Guide

Target group

Nonprivileged BS2000/OSD users (privilege STD-PROCESSING)

Contents

This manual contains BS2000/OSD commands A-Q available to the nonprivileged user in the basic configuration of BS2000/OSD V1.0. The user is given hints on command input in interactive and batch mode. Commands R-Z can be found in Volume 2 (order no. U21070-J-Z125-1-7600).

Further products discussed include:

- SDF V3.0A
- SDF-P-BASYS V1.0B
- SPOOL V2.7A
- RSO V2.2A
- JV V11.0A
- RFA V11.0A
- FT V5.0A

# **Ordering manuals**

The manuals listed above and the corresponding order numbers can be found in the Siemens Nixdorf *List of Publications*. New publications are described in the *Druckschriften-Neuerscheinungen (New Publications)*.

You can arrange to have both of these sent to you regularly by having your name placed on the appropriate mailing list. Please apply to your local office, where you can also order the manuals.

# Index

```
Α
address area 53, 54, 55, 69, 74
  restrict 46
  subdividing 69
analysis method 28
analysis output 8
analysis results 62
В
bar chart 52, 54, 85, 87, 89
batch mode 31, 62
C
command return code 14
command syntax 119
D
data types 123
  suffixes 127
detailed evaluation 60
Ε
END
  (function) 61
  (statement) 64
end address (TO=) 69, 75
error handling 36
error message 36
evaluation area 53, 55
evaluation results 65
```

write to file 61

# F file assignment during program run 40, 65 prior to program start 40 function selection 35 н histogram 52, 54, 67, 85, 87, 89 hit rate 52, 54, 67, 85, 87, 89 increment 69 index 80. 81 individual evaluation (task statistics) 100 input file 7, 26, 65 installation 109 interactive mode 31 Κ key assignment of SM2-PA 34 link and load information 22 link name PADTA (input file) 26 PALST (output file) 26 PASVC (SVC names file) 26 TEXTLINK (PLI1 text file) 26 list ouput 83 list output, table of contents 106 M main menu 33 marking functions/objects 35 mask name 32 **MERGE-FILES 17** message file 109 message line 33 MODIFY-FILE-ASSIGNMENT (statement) 65 MODULE analysis 71 program counter statistics 54, 67, 88 SVC statistics 48, 72, 95 module information 22 module load information 14 monitored data 12 monitored object, select 37, 78

```
monitored values 26, 81
  meaning 101
monitoring period 38
moving the screen segment (scrolling) 34
Ν
notational conventions 121
0
object selection 35
operation of SM2-PA
  batch mode 62
  interactive mode 31
  procedure mode 62
output area 32
output file 26, 41, 61, 65
  table of contents 29, 61, 106
output of analyses 8
overview of monitored objects in SM2 output file 81
PADTA 26
paging on the screen 35
PALST 26
PASVC 26
PLI1 text file 26, 109
PREP-PC (function) 50
PREP-SVC (function) 42
PREP-TASK (function) 56
PREPARE-PCOUNTER-STATISTICS (statement) 67
PREPARE-PCOUNTER-STATISTICS/PREP-PC (output) 84
PREPARE-SVC-STATISTICS (statement) 72
PREPARE-SVC-STATISTICS/PREP-SVC (output) 90
PREPARE-TASK-STATISTICS (statement) 76
PREPARE-TASK-STATISTICS/PREP-TASK (output) 97
primary administrator 11, 12
PRINT (function) 61
PRINT-EVAL (function) 61
PRINT-EVALUATION-SERIES (statement) 77
procedure mode 31, 62
product tape 109
PROGRAM analysis 69
  program counter statistics 52, 67, 86
  SVC statistics 45, 72, 93
program analyzer SM2-PA 1
```

```
program counter 50, 67
program counter samples 8
  distribution information 50, 67
program counter statistics 8, 38
  request evaluation 50, 67
program execution 28
program monitoring 8
program run 77, 78, 81
program selection 39
R
request statistics 28
resource utilization 7
screen segment 34
scrolling 34
SDF statement interface 62
SDF syntax 119
select monitored objects 28
selection line 32
serial evaluation
  request (PRINT-EVAL) 61
  request (PRINT-EVALUATION-SERIES) 77
SET-EVAL (function) 37
SET-EVALUATION-OBJECTS (statement) 78
SET-FILES (function) 40
SHOW-MEASURED-OBJECTS (output) 104
SHOW-MEASURED-OBJECTS (statement) 81
SM2 output file 12, 37
  contents 21
  file attributes 15
  format 20
  merging 17, 19
SM2 primary administrator 11, 12
SM2 software monitor 1
SM2U1 17
software monitor SM2 1
special modules 46, 94
start address (FROM=) 69, 74
START-TASK-MEASUREMENT 12
starting SM2-PA 31
statement classes 63
statement syntax 119
statements, overview 62
```

```
statistics related to program run 78
status area 32
STOP-TASK-MEASUREMENT 12
suffixes for data types 127
sum evaluation (task statistics) 100
SUMMARY analysis
  program counter statistics 50, 67, 84
  SVC statistics 42, 72, 90
SVC calls 74
  distribution information 42, 72
SVC names file 26, 65
  format 27
SVC number 72
SVC statistics 8, 38
  request evaluation 42, 72
syntax file 109
syntax of SDF commands/statements 119
Т
target group 1
task evaluation
  detailed output 59
  individual 100
  output of global sum values 56
  output of task-related sum values 58
  output types 56
  request 56, 76
  sum 100
task measurement period 12, 38, 56, 80, 97
task selection 39
task statistics 7
terminating SM2-PA 61, 64
text file 109
TEXTLINK 26
tmp (task measurement period) 101
U
unloading SM2 12
user interface
  general structure 32
  mask-driven 31
user task monitoring 11, 12, 16, 81
```

# **Contents**

| 1   | Preface                                                     |
|-----|-------------------------------------------------------------|
|     | Target group                                                |
|     | Summary of contents                                         |
|     | Changes since the last version of the manual                |
|     | README file                                                 |
| 2   | SM2-PA Program Analyzer                                     |
| 2.1 | Scope of functions                                          |
| 2.2 | Requirements for using SM2-PA                               |
|     | Activating user task monitoring                             |
|     | Command return code                                         |
|     | Merging multiple SM2 output files using SM2U1               |
|     | SM2 output file format                                      |
|     | Link and load information                                   |
| 2.3 | Files used                                                  |
| 2.4 | Program execution                                           |
|     | 3                                                           |
| 3   | Operation                                                   |
| 3.1 | Interactive mode                                            |
|     | Overview of the functions of the mask-driven user interface |
|     | General mask structure of the SM2-PA user interface         |
|     | Key assignment                                              |
|     | Mask format and description of the individual functions     |
|     | SET-EVAL                                                    |
|     |                                                             |
|     | •                                                           |
|     | SET-FILES                                                   |
|     | Assign files during program run                             |
|     | PREP-SVC                                                    |
|     | Request SVC statistics evaluation                           |
|     | PREP-PC                                                     |
|     | Request program counter statistics evaluation               |
|     | PREP-TASK                                                   |
|     | Request task evaluation                                     |
|     | PRINT                                                       |
|     | Write evaluation results to file 61                         |

Index

|                      | PRINT-EVAL Request serial evaluation of SM2 output file                           |  |   | 61                      |
|----------------------|-----------------------------------------------------------------------------------|--|---|-------------------------|
| 3.2                  | Terminate SM2-PA                                                                  |  |   | 61<br>62<br>62<br>64    |
|                      | END Terminate SM2-PA                                                              |  | • | 64                      |
|                      | Assign files during the program run                                               |  |   | 65                      |
|                      | Request program counter statistics evaluation                                     |  |   | 67                      |
|                      | Request SVC statistics evaluation                                                 |  |   | 72                      |
|                      | PREPARE-TASK-STATISTICS  Request task evaluation                                  |  |   | 76                      |
|                      | Request serial evaluation                                                         |  |   | 77                      |
|                      | Define monitored objects for subsequent statistics output . SHOW-MEASURED-OBJECTS |  |   | 78                      |
|                      | Overview of the monitored objects in the SM2 output file .                        |  |   | 81                      |
| 4                    | List output                                                                       |  |   | <b>83</b><br>104<br>106 |
| 5                    | Installation                                                                      |  |   | 109                     |
| 6                    | Messages                                                                          |  |   | 111                     |
| <b>Appen</b><br>SDF  | ndix                                                                              |  | • | <b>119</b><br>119       |
| <b>Refere</b><br>Ord | ences                                                                             |  |   | <b>131</b><br>133       |
|                      |                                                                                   |  |   |                         |

135

# **SM2-PA V2.0**

# **User Guide**

Target group

This manual is intended for applications programmers, system programmers and system administrators.

**Contents** 

The manual describes the SM2-PA program analyzer for user-specific output files of the SM2 software monitor. It covers the SM2-PA scope of functions, prerequisites for use, operation, and sample outputs. SM2-PA supplies information on resource utilization by tasks and on the performance behavior of user programs.

Edition: November 1993

File: SM2\_PA.PDF

BS2000 is a registered trademark of Siemens Nixdorf Informationssysteme AG.

Copyright © Siemens Nixdorf Informationssysteme AG, 1994. All rights reserved.

The reproduction, transmission, translation or exploitation of this document or its contents is not permitted without express written authority. Offenders will be liable for damages.

Delivery subject to availability; right of technical modifications reserved.

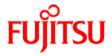

# Information on this document

On April 1, 2009, Fujitsu became the sole owner of Fujitsu Siemens Computers. This new subsidiary of Fujitsu has been renamed Fujitsu Technology Solutions.

This document from the document archive refers to a product version which was released a considerable time ago or which is no longer marketed.

Please note that all company references and copyrights in this document have been legally transferred to Fujitsu Technology Solutions.

Contact and support addresses will now be offered by Fujitsu Technology Solutions and have the format ...@ts.fujitsu.com.

The Internet pages of Fujitsu Technology Solutions are available at <a href="http://ts.fujitsu.com/">http://ts.fujitsu.com/</a>...

and the user documentation at http://manuals.ts.fujitsu.com.

Copyright Fujitsu Technology Solutions, 2009

# Hinweise zum vorliegenden Dokument

Zum 1. April 2009 ist Fujitsu Siemens Computers in den alleinigen Besitz von Fujitsu übergegangen. Diese neue Tochtergesellschaft von Fujitsu trägt seitdem den Namen Fujitsu Technology Solutions.

Das vorliegende Dokument aus dem Dokumentenarchiv bezieht sich auf eine bereits vor längerer Zeit freigegebene oder nicht mehr im Vertrieb befindliche Produktversion.

Bitte beachten Sie, dass alle Firmenbezüge und Copyrights im vorliegenden Dokument rechtlich auf Fujitsu Technology Solutions übergegangen sind.

Kontakt- und Supportadressen werden nun von Fujitsu Technology Solutions angeboten und haben die Form ... @ts.fujitsu.com.

Die Internetseiten von Fujitsu Technology Solutions finden Sie unter <a href="http://de.ts.fujitsu.com/">http://de.ts.fujitsu.com/</a>, und unter <a href="http://manuals.ts.fujitsu.com">http://manuals.ts.fujitsu.com</a> finden Sie die Benutzerdokumentation.

Copyright Fujitsu Technology Solutions, 2009